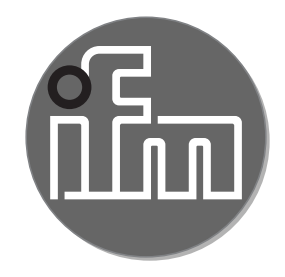

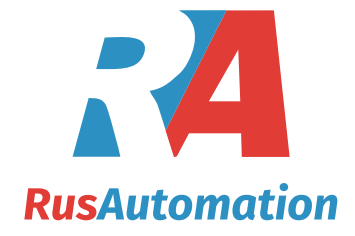

Инструкция по эксплуатации Аналоговый пороговый дисплей **DP2200**

 $C<sub>f</sub>$ 

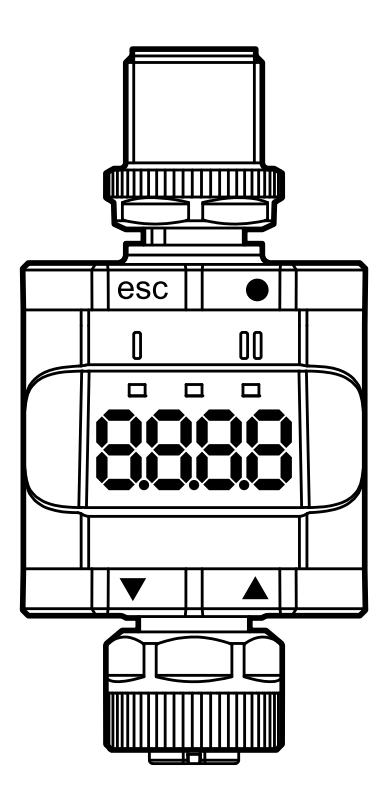

# Содержание

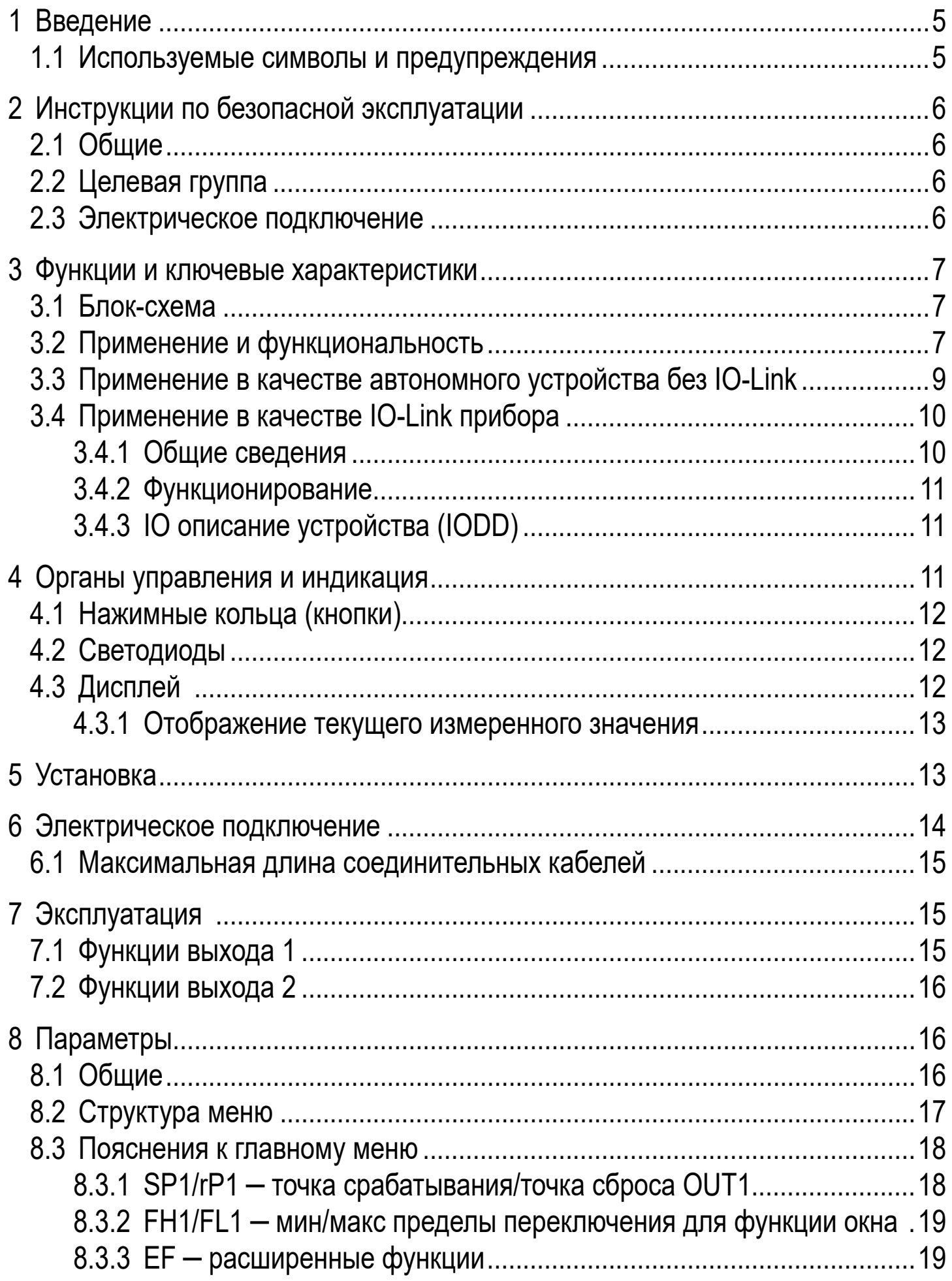

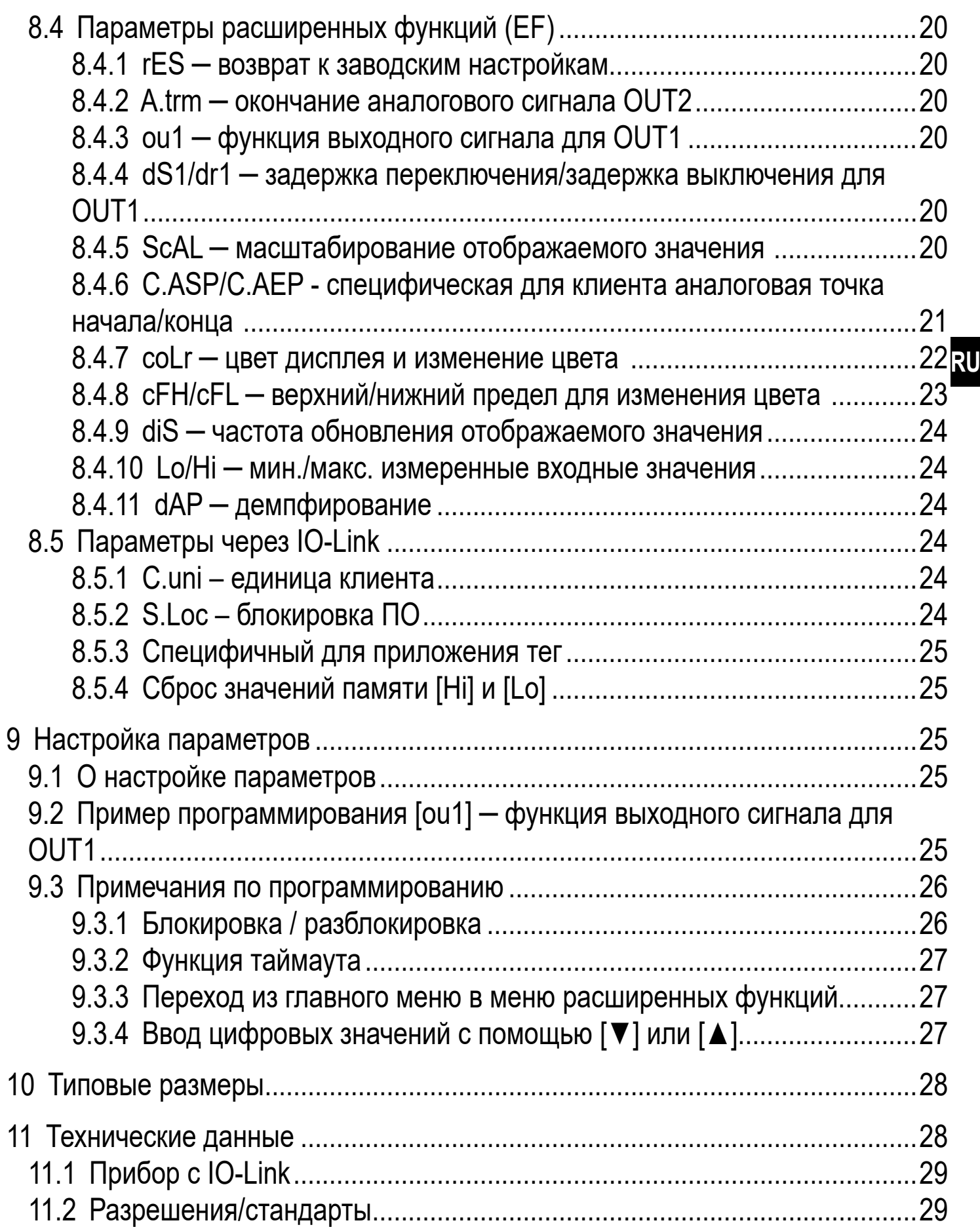

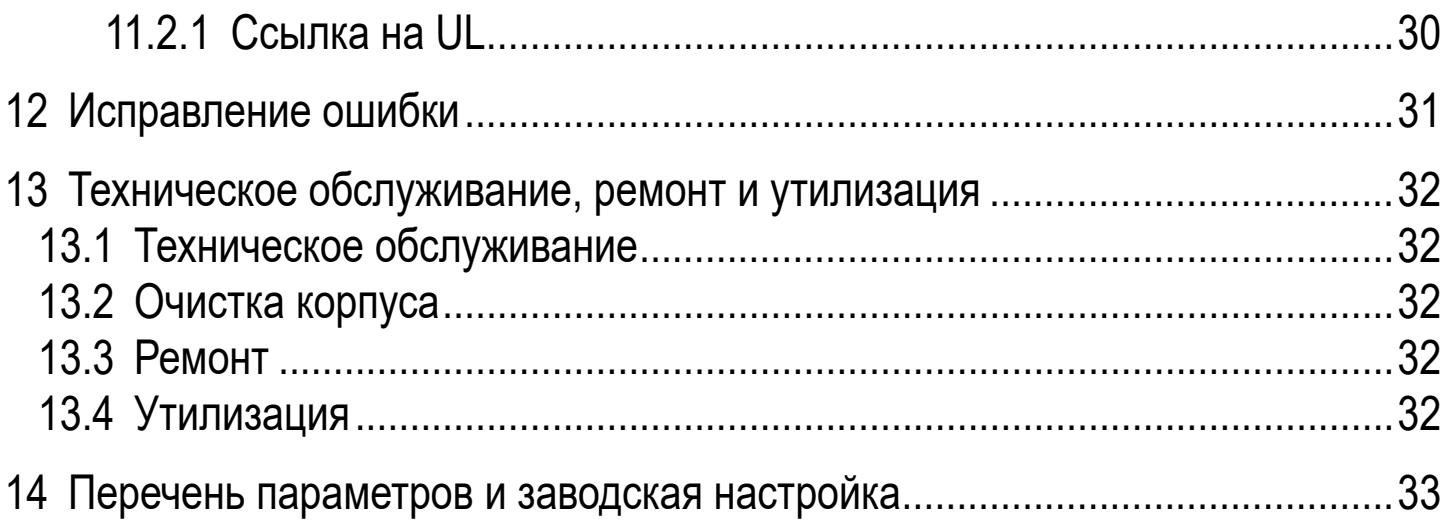

# <span id="page-4-0"></span>**1 Введение**

Данная инструкция предназначена для порогового дисплея DP2200. Храните данную инструкцию на протяжении всего срока эксплуатации прибора, чтобы при необходимости обращаться к ней впоследствии.

# **ПРЕДУПРЕЖДЕНИЕ**

Придерживайтесь предупреждений и инструкции по безопасной эксплуатации [\(→ 2 Инструкции по безопасной эксплуатации\)](#page-5-1).

#### **1.1 Используемые символы и предупреждения**

- ► Инструкции по применению
- > Реакция, результат
- […] Маркировка органов управления, кнопок или обозначение индикации
- Ссылка на соответствующий раздел

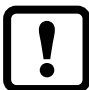

Важное примечание

Несоблюдение этих рекомендаций может привести к неправильному функционированию устройства или созданию помех.

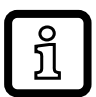

Информация

Дополнительное разъяснение.

## **ПРЕДУПРЕЖДЕНИЕ**

Предупреждение о возможной серьёзной травме персонала.Возможна смерть или нанесение существенного вреда здоровью.

# <span id="page-5-0"></span>**2 Инструкции по безопасной эксплуатации**

## **2.1 Общие**

Соблюдайте инструкции по эксплуатации. Несоблюдение инструкций по установке и эксплуатации прибора, или его использование не по назначению может привести к неисправности оборудования или серьёзным травмам персонала.

Установка и подключение должны выполняться в соответствии с действующими государственными и международными стандартами. Вся ответственность за последствия, связанные с неправильной установкой, переходит на лицо, выполнявшее установку прибора.

Установщик системы отвечает за безопасность системы, в которую встроено устройство.

### **2.2 Целевая группа**

Прибор должен устанавливать, подключать и вводить в эксплуатацию квалифицированный электрик.

### **2.3 Электрическое подключение**

<span id="page-5-1"></span>Перед выполнением любых работ по установке или обслуживанию отключите прибор от внешнего источника питания.

Убедитесь, что внешнее напряжение генерируется и подается в соответствии с требованиями для безопасного сверхнизкого напряжения (SELV), поскольку это напряжение подается на подключенные датчики без дополнительных мер.

Подключение всех сигналов по цепи SELV-устройств должно соответствовать требованиям SELV (безопасное сверхнизкое напряжение, безопасная гальваническая развязка от других электрических цепей).

Если прибор питается от внешнего источника, или внутреннее генерируемое напряжение SELV внешне заземляется, то ответственность возлагается на пользователя согласно действующим правилам установки. Все указания в данном руководстве по эксплуатации относятся к датчикам, напряжение SELV которых не заземлено.

Запрещается превышение значения потребления тока, указанного в технической спецификации.

## <span id="page-6-0"></span>**3 Функции и ключевые характеристики**

#### **3.1 Блок-схема**

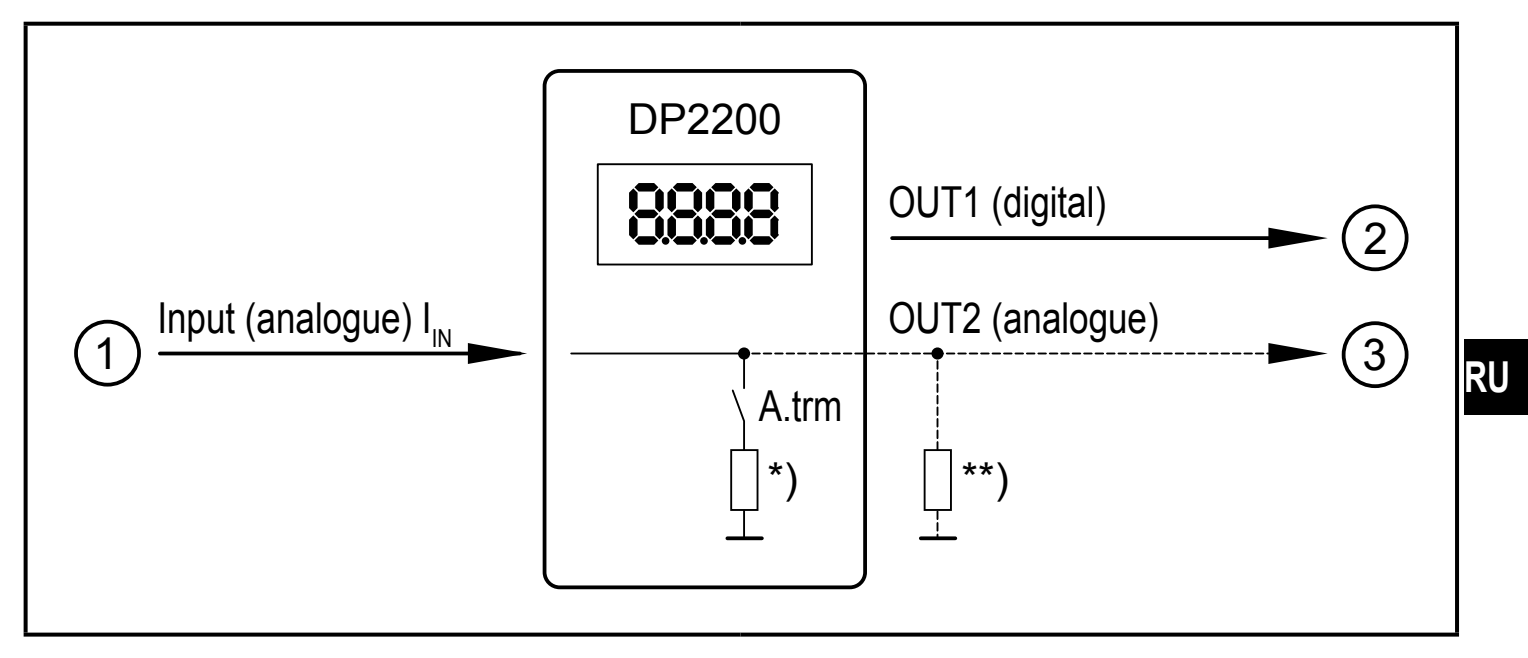

Входы/выходы прибора

- 1: IN (аналоговый вход  $I_{IN}$ )
- 2: OUT1 (цифровой выход)
- 3: OUT2 (аналоговый выход  $I_{\text{OUT}} = I_{\text{IN}}$ )

A.trm = окончание аналогового сигнала OUT2

\*) переключаемая внутренняя нагрузка

\*\*) внешняя нагрузка (дополнительно)

<span id="page-6-1"></span>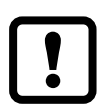

Токовая петля аналогового входа должна быть прервана. Может быть подключена только одна нагрузка, внутренняя или внешняя. ( $\rightarrow$  8.4.2 [A.trm ─ окончание аналогового сигнала OUT2\)](#page-19-1)

[\(→ 12 Исправление ошибки\)](#page-30-1)

### **3.2 Применение и функциональность**

Прибор используется для оценки аналогового сигнала (4...20 мА) от подключенного датчика или другого прибора с аналоговым выходом (4...20 мА). Прибор имеет один аналоговый токовый вход и два выхода: выход 1 (цифровой) или в качестве опции выход 2 (аналоговый токовый выход).

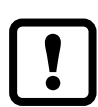

Устройство предназначено только для использования внутри помещений. Соблюдайте условия эксплуатации ( $\rightarrow$  11 Технические [данные\).](#page-27-1)

Имеется два основных режима работы устройства:

• Автономное устройство Прибор сравнивает измеренное значение тока с помощью установленных параметров и переключает выход в соответствии с выбранными

параметрами. В этом режиме нет функции IO-Link. Однако, параметры можно также настроить с помощью инструмента IO-Link.

• **IO-Link устройство** 

Прибор работает как преобразователь "аналоговый сигнал/IO-Link". Оценка измеренного значения зависит от параметров, которые настроены с помощью инструментов IO-Link или ПЛК через IO-Link или непосредственно на приборе.

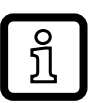

В некоторых моментах настройка параметров с помощью инструментов IO-Link или ПЛК отличается от настройки параметров через меню ( $\rightarrow$  8 Параметры).

#### <span id="page-8-0"></span>**3.3 Применение в качестве автономного устройства без IO-Link**

Прибор сравнивает измеренное значение с помощью установленных параметров и переключает выход в соответствии с выбранной функцией (→ 7 Эксплуатация).

Измеренное значение отображается на буквенно-цифровом дисплее. Пользователь может масштабировать отображаемое значение (2-точечная шкала).

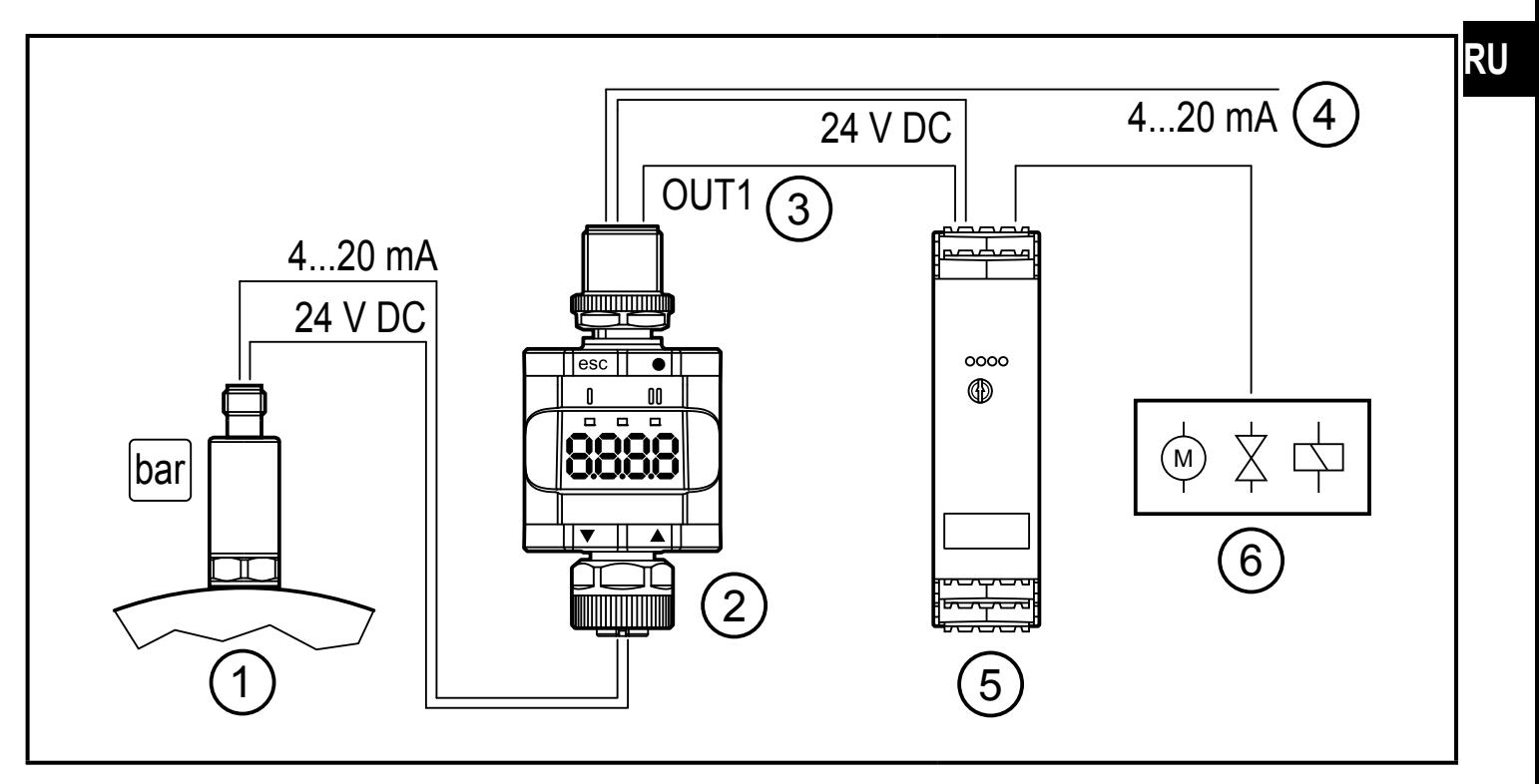

Пример применения без IO-Link мастера

- 1: Датчик с аналоговым выходом (напр. датчик давления)
- 2: Пороговый дисплей
- 3: Дискретный выход
- 4: Петля через аналоговый входной сигнал
- 5: Вторичный преобразователь
- 6: Релейный выход для переключения электродвигателей, клапанов и т. д.

### <span id="page-9-0"></span>**3.4 Применение в качестве IO-Link прибора**

### **3.4.1 Общие сведения**

Прибор оснащен коммуникационным интерфейсом IO-Link, который для своего функционирования требует модуль с поддержкой IO-Link (IO-Link мастер).

Интерфейс IO-Link позволяет прямой доступ к процессу и диагностике данных, и дает возможность настроить параметры во время эксплуатации.

Возможна настройка параметров через соединение точка-точка. Подробная информация о IO-Link и вся информация о необходимом аппаратном и программном обеспечении IO-Link находится на:www.ifm.com/de/io-link.

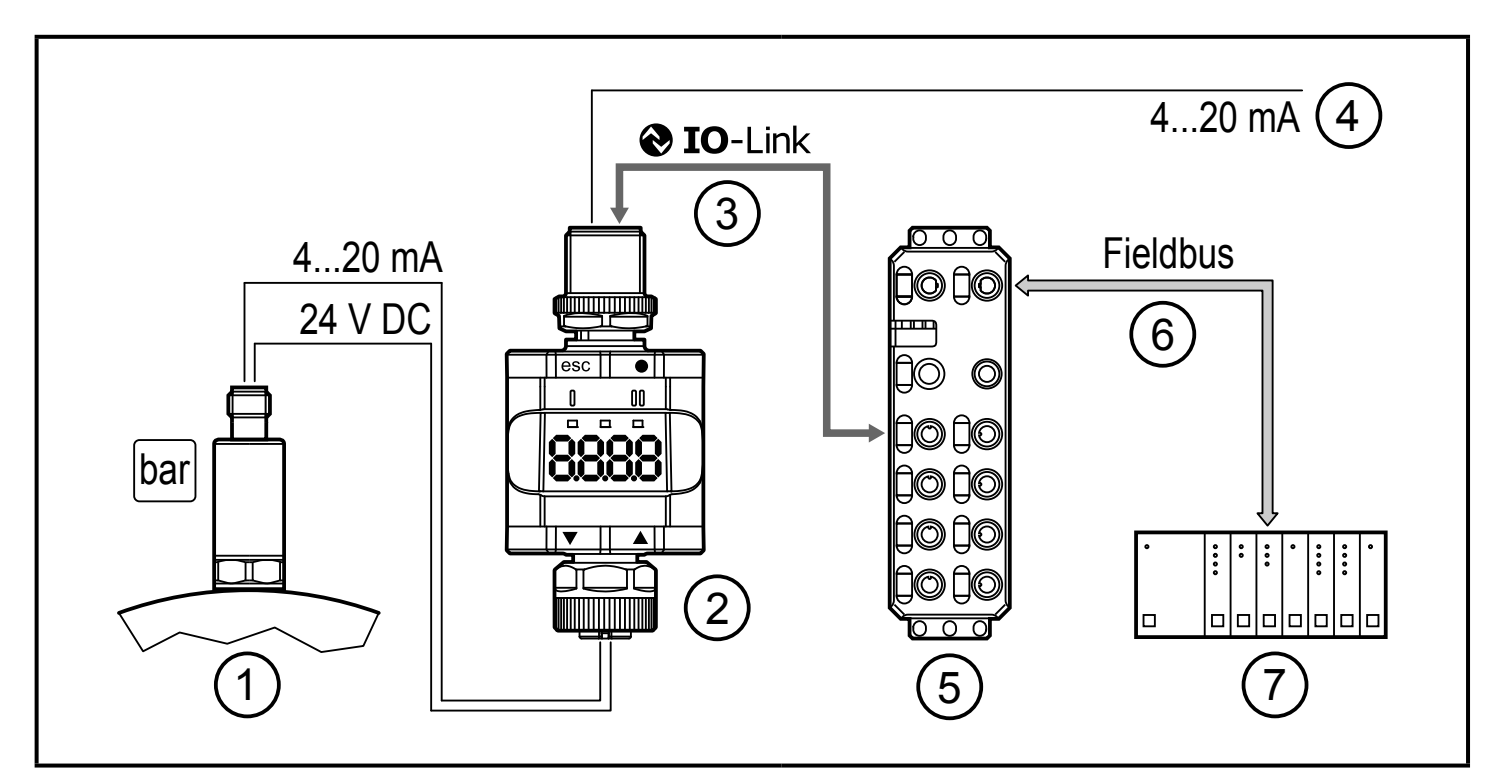

Пример применения с IO-Link мастером

- 1: Аналоговый датчик (напр. датчик давления)
- 2: Пороговый дисплей
- 3: Полностью двусторонняя связь IO-Link
	- Удалённое снятие показаний: считывание и отображение измеренного тока
	- Удалённая настройка параметров: считывание и изменение настройки параметров.
- 4: Петля через аналоговый входной сигнал
- 5: Мастер IO-Link
- 6: Полевая шина (напр. Profibus, Profinet и т.д.)
- 7: ПЛК

#### <span id="page-10-0"></span>3.4.2 Функционирование

В Ю-Link режиме SIO, прибор работает так же, как автономное устройство. Также отображается измеренное значение.

Кроме того, устройство преобразует измеренный ток и передает значение через соединение IO-Link в ПЛК.

### 3.4.3 IO описание устройства (IODD)

IODD, необходимые для конфигурации устройства IO-Link и подробную информацию об инструментах для настройки параметров и структуре данных, диагностическую информацию и адреса параметров смотрите на: www.ifm.com

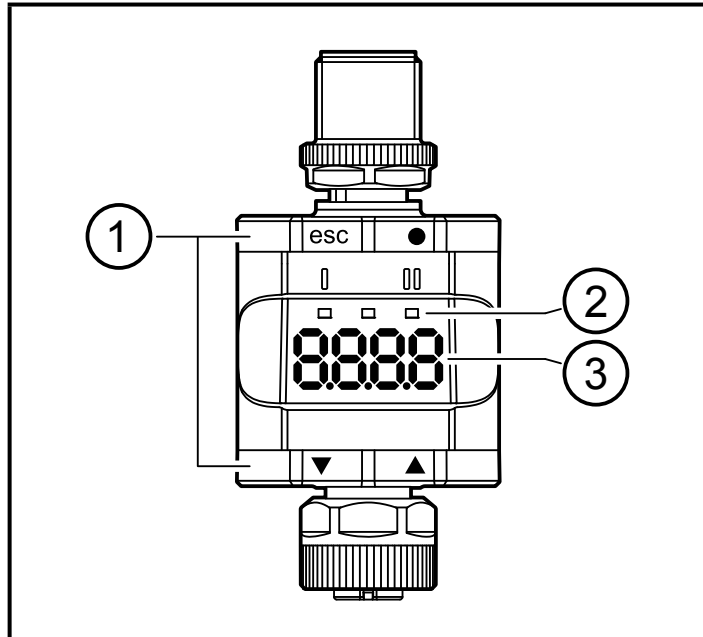

- 
- 1: Кнопки для программирования
- 2: Светодиоды
- 3: Дисплей

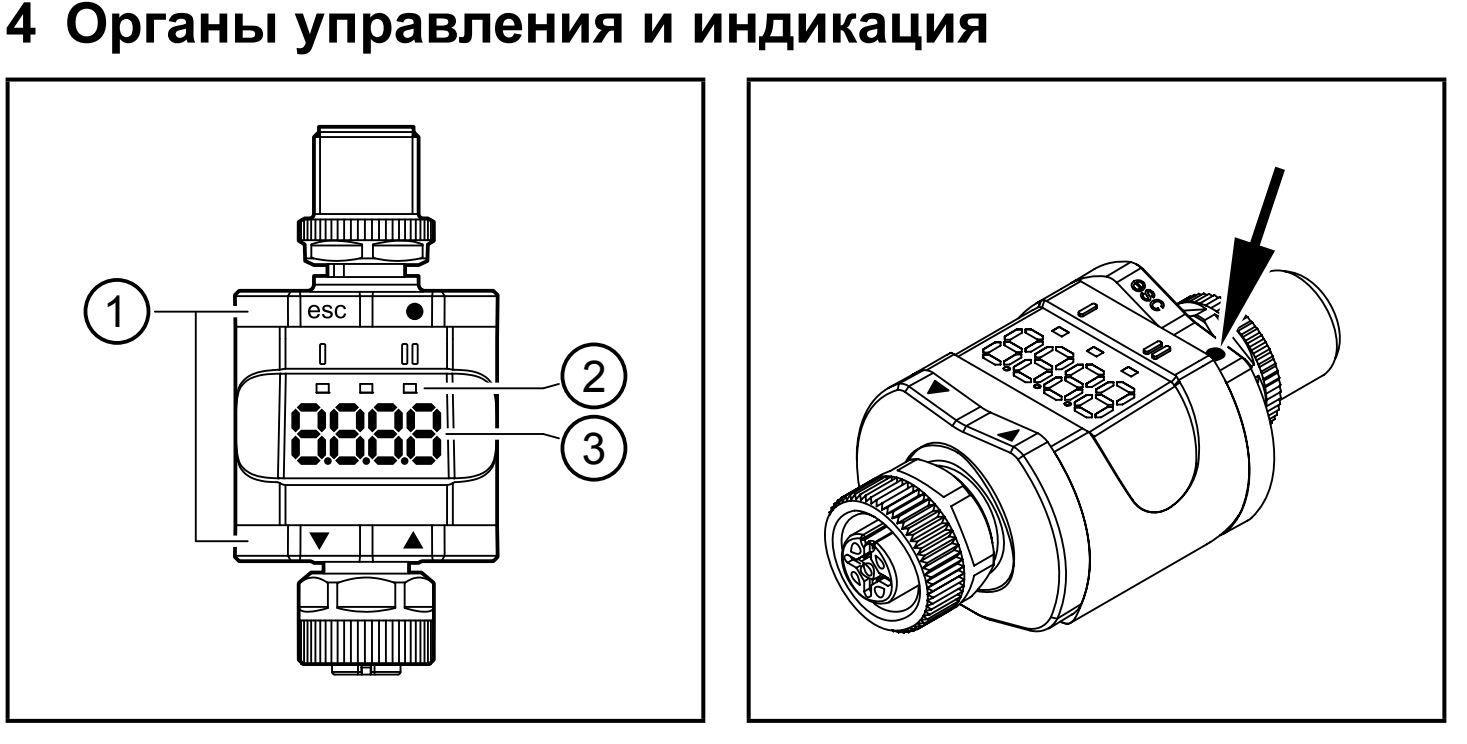

Здесь кнопка Enter показана нажатой, в качестве примера [•].

### <span id="page-11-0"></span>**4.1 Нажимные кольца (кнопки)**

► Чтобы выполнить команду [esc], [●], [▼] или [▲], нажмите соответствующий угол нажимного кольца.

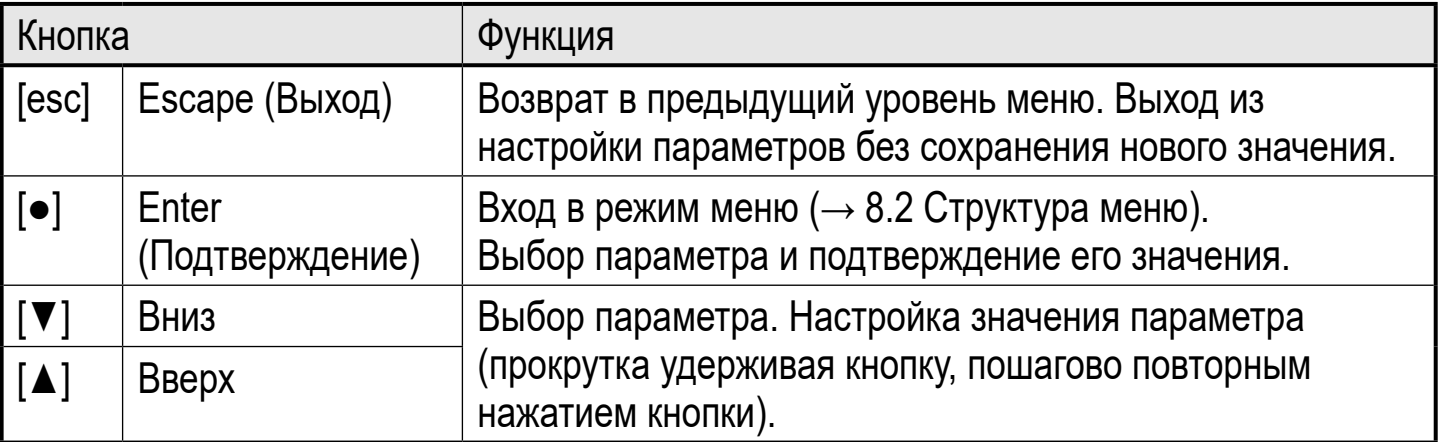

Нажав в рабочем режиме на 1 секунду на кнопку [▼] или [▲], отобразится единица измерения. Отображаемая единица зависит от параметра C.uni  $( \rightarrow 8.5).$ 

Чтобы обеспечить правильную работу нажимных колец (кнопок), не устанавливайте и не размещайте устройство непосредственно на металлической поверхности.Для установки используйте монтажный зажим ( $\rightarrow$  5 Установка).

### **4.2 Светодиоды**

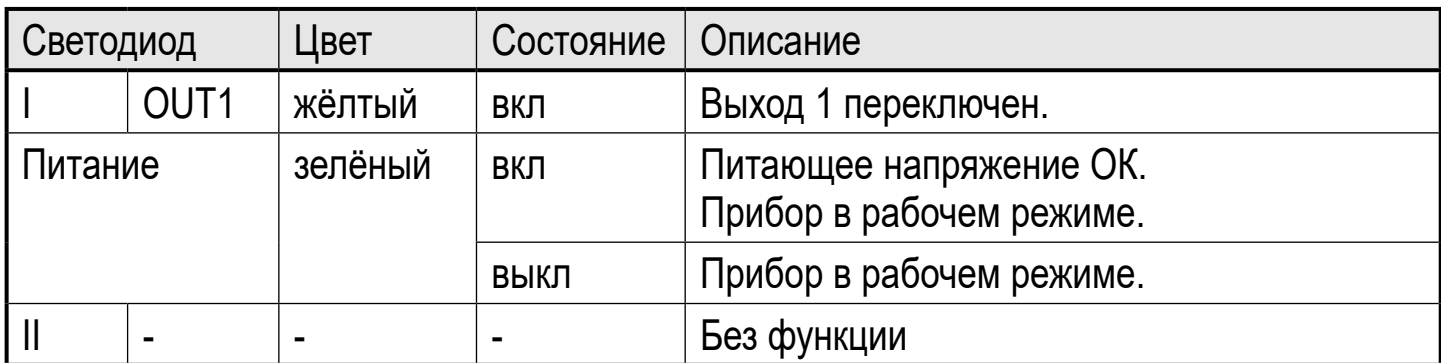

Сигнализация и диагностика ошибок ( $\rightarrow$  12 Исправление ошибки)

### **4.3 Дисплей**

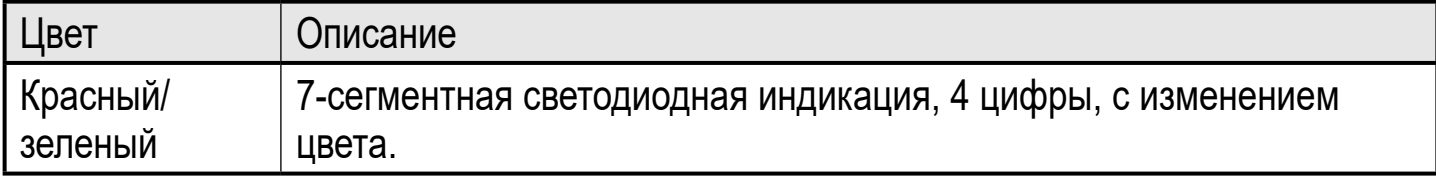

Сигнализация и диагностика ошибок ( $\rightarrow$  12 Исправление ошибки)

В рабочем режиме отображается текущее рабочее значение. Масштабирование зависит от параметра ScAL ( $\rightarrow$  8.4.5).

#### <span id="page-12-0"></span>**4.3.1 Отображение текущего измеренного значения**

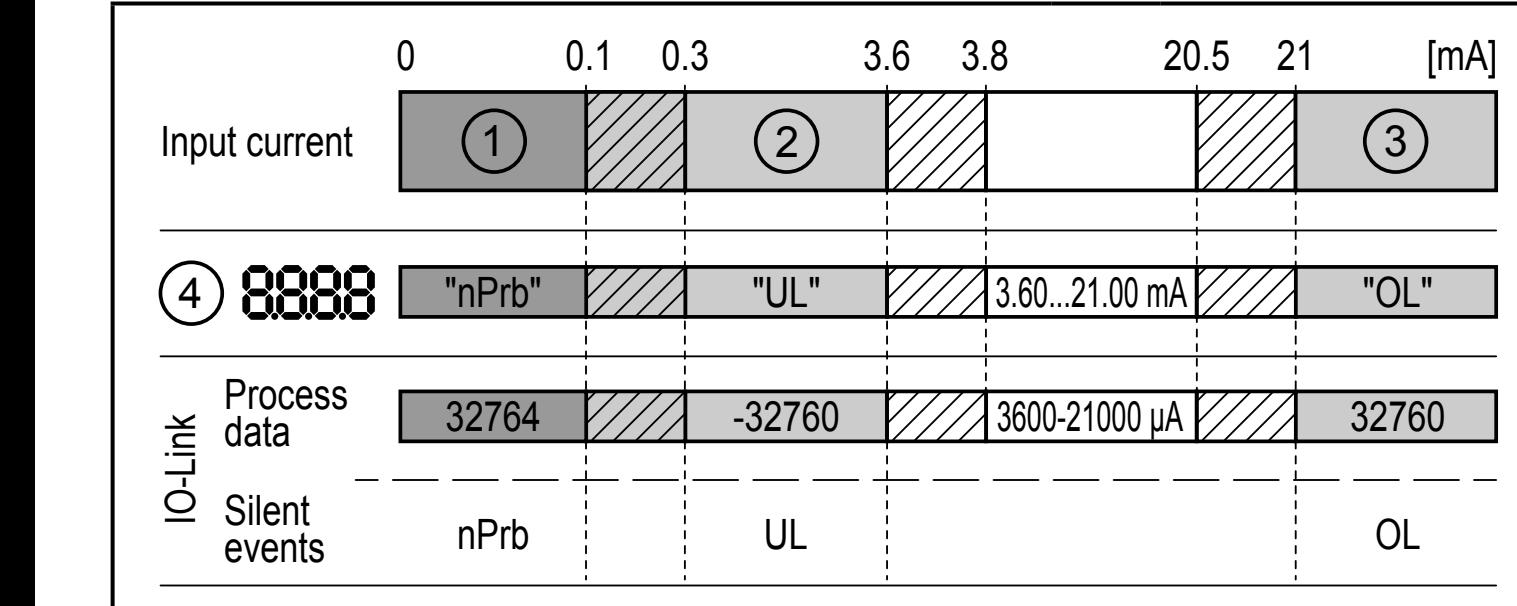

- 1: Нет измеренных данных
- 2: Входной ток ниже диапазона (-)
- 3: Входной ток выше диапазона (+)
- 4: Отображаемое сообщение или значение.Входной ток отображается без масштабирования.

Датчик отсутствует Рабочее значение

nPrb: слишком низкое

Монтажный зажим с дисплеем

- UL: Рабочее значение
- OL:<br>ØZZ слишком высокое
	- Диапазон гистерезиса

## <span id="page-12-2"></span>**5 Установка**

Если необходимо, прибор можно зафиксировать с помощью монтажного зажима.

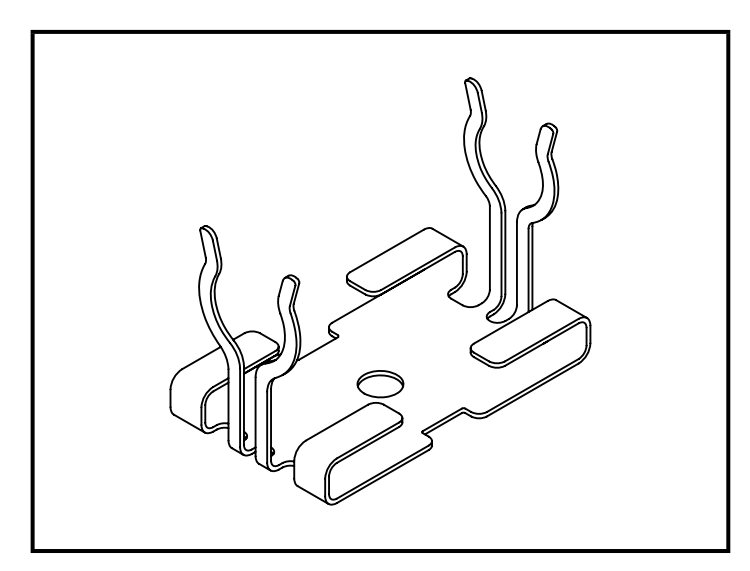

<span id="page-12-1"></span>Монтажный зажим (укрепляется с помощью винта М4 или кабельных стяжек)

Монтажный зажим не входит в поставку.

Более подробная информация о доступных принадлежностях:www.ifm.com

# <span id="page-13-0"></span>**6 Электрическое подключение**

# **ПРЕДУПРЕЖДЕНИЕ**

К работам по установке и вводу в эксплуатацию допускаются только квалифицированные специалисты - электрики.

Придерживайтесь действующих государственных и международных норм и правил по монтажу электротехнического оборудования.

Напряжение питания соответствует SELV, PELV.

# **ПРЕДУПРЕЖДЕНИЕ**

► Защитите напряжение питания.

L+ / напряжение питания  $\vert$ контакт 1  $\vert$  ≤ 2 А запаздывание

- ► В качестве альтернативы подавайте питание через ограниченную энергетическую цепь в соответствии с IEC 61010-1.
- ► Отключите электропитание.
- ► Подключите прибор в соответствии с таблицей ниже.

<span id="page-13-1"></span>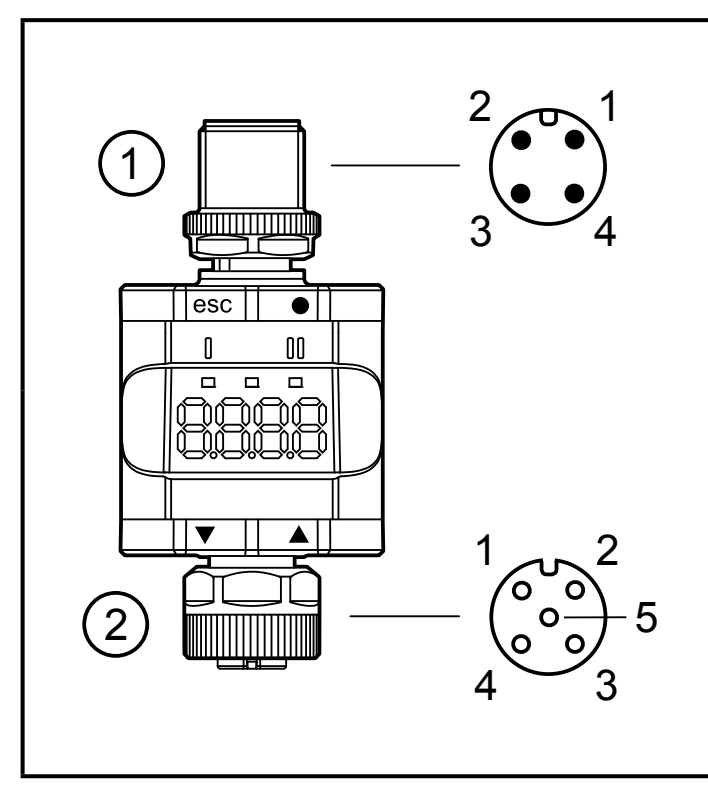

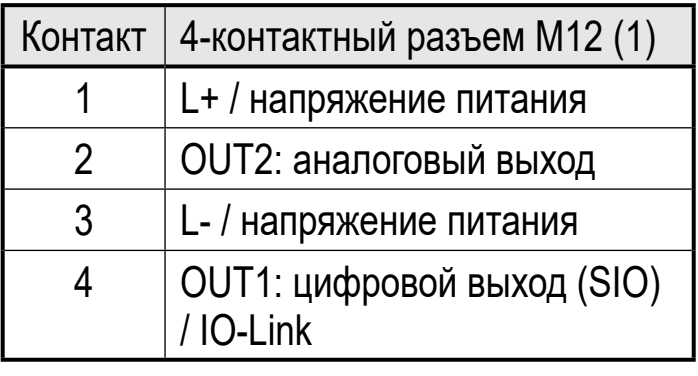

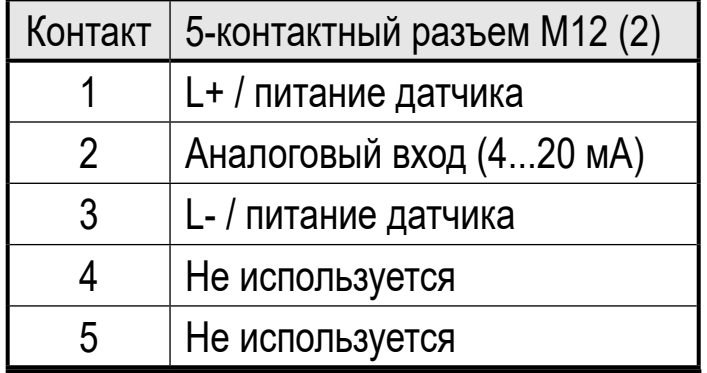

- 1: Сторона обработки сигналов
- 2: Сторона датчика

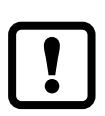

Для подключения датчиков или других устройств к прибору всегда используйте предназначенные для этого соединительные кабели.

<span id="page-14-0"></span>Смотрите также примеры применения ( $\rightarrow$  3 Функции и ключевые [характеристики\)](#page-6-1)

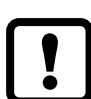

Для обеспечения указанной степени защиты полностью затяните винты с помощью разъемов М12. Степень защиты ( $\rightarrow$  11 Технические [данные\).](#page-27-1)

### **6.1 Максимальная длина соединительных кабелей**

Без IO-Link: 30 м.При связи через IO-Link на стороне мастера: 20 м.

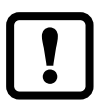

Все кабели должны быть снабжены устройством разгрузки от натяжения прибл. 200 мм за разъемами.

# **7 Эксплуатация**

После подачи питающего напряжения прибор находится в рабочем режиме (SIO). Он осуществляет измерение и обработку результатов измерения и вырабатывает выходные сигналы согласно установленным параметрам ( $\rightarrow 8$ [Параметры\).](#page-15-1)

### **7.1 Функции выхода 1**

OUT1 (разъем, контакт 4):

- Цифровой выход (состояние в соответствии с установленной функцией переключения)
- Интерфейс IO-Link

Функции переключения по выбору:

- Функции гистерезиса, нормально открытый / нормально закрытый [\(→](#page-17-1)  [8.3.1\)](#page-17-1)
- <span id="page-14-1"></span>• Функции окна, нормально открытый / нормально закрытый  $(\rightarrow 8.3.2)$

OUT1 изменяет своё состояние, если входной сигнал выше или ниже установленных порогов переключения. Сначала задайте точку срабатывания SP1, затем точку сброса rP1 ( $\rightarrow$  8.3.1).

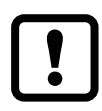

Установленный гистерезис остается действительным, даже если SP1 снова изменяется. Изменение параметра rP1 также изменяет гистерезис.

Ширина окна регулируется интервалом между FH1/FL1.FH1 = верхний порог FL1 = нижний порог

### <span id="page-15-0"></span>**7.2 Функции выхода 2**

OUT2 (разъём, контакт 2):

• Аналоговый выход (петля через аналоговый входной сигнал).

# **8 Параметры**

## **8.1 Общие**

Независимо от режима работы (автономное устройство/SIO или устройство IO-Link), есть две опции для настройки параметров устройства:

- прямо на приборе через меню
- или с помощью инструмента IO-Link.

Доступ через инструмент IO-Link имеет более высокий приоритет, чем настройка параметров через меню.

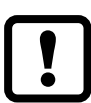

Некоторые параметры можно настроить только через интерфейс IO-Link [\(→ 8.5 Параметры через IO-Link\).](#page-23-1)

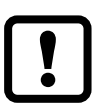

Если прибор был заблокирован с помощью IO-Link, его можно разблокировать только через интерфейс IO-Link ( $\rightarrow$  8.5.2 S.Loc – [блокировка ПО\).](#page-23-2)

Параметр масштабирования ScAL влияет только на отображение, а не на передаваемые данные процесса или действительные пороговые значения переключения.

<span id="page-15-1"></span>Через IO-Link текущее значение всегда передается в  $\mu$ А ( $\rightarrow$  4.3.1 [Отображение текущего измеренного значения\)](#page-12-2). Пороги переключения можно настроить с шагом в 0,01 мА.

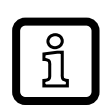

Если установлено масштабирование, настройки меню порогов переключения (SP, rP и т.д.) также масштабируются. Однако через IO-Link настройки продолжают отображаться и выполняться с шагом 0,01 мА (разрешение 14 бит).

#### <span id="page-16-0"></span>8.2 Структура меню

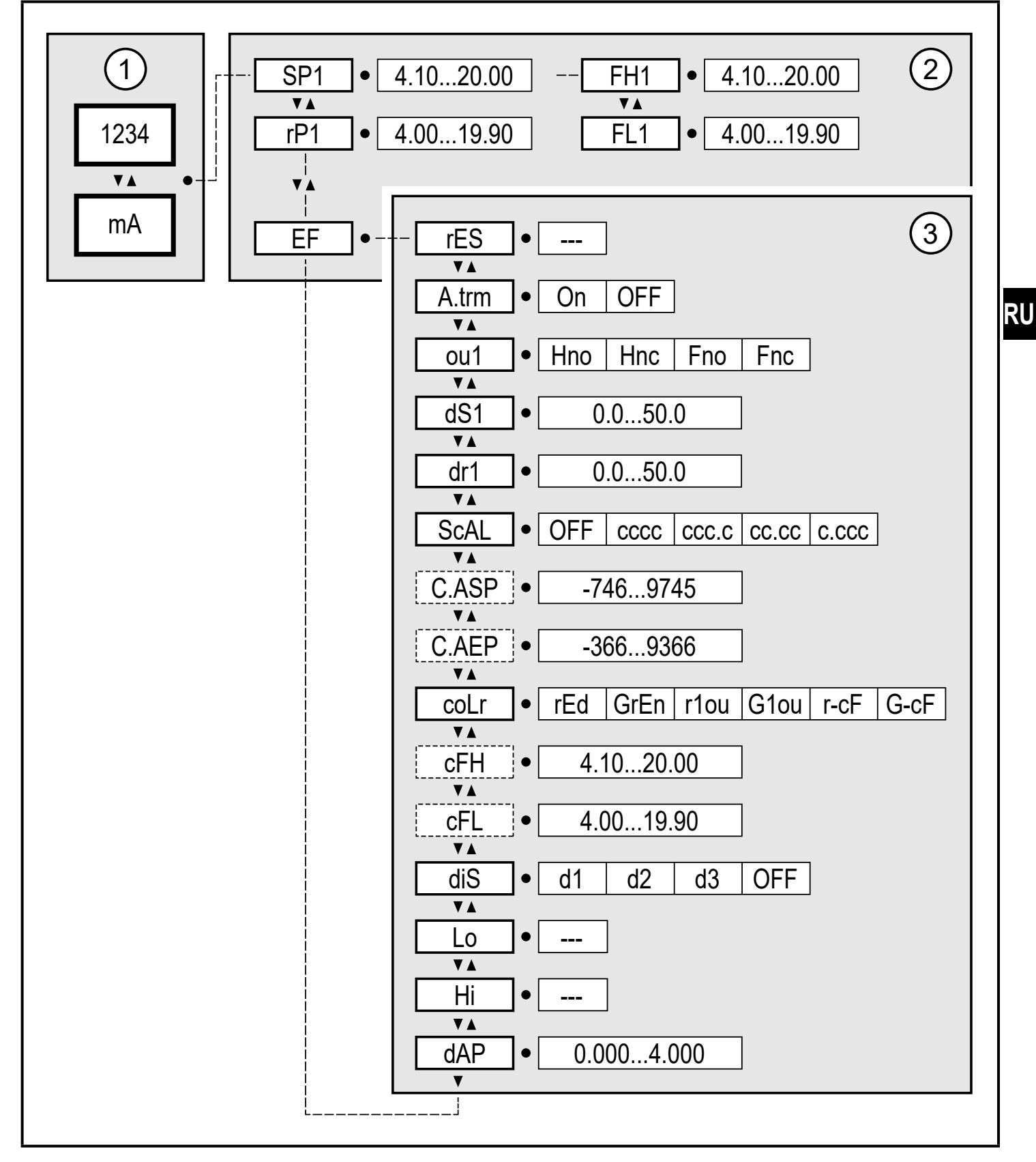

- <span id="page-16-1"></span>1: Рабочий режим  $(\rightarrow$  7)
- 2. Главное меню  $(\rightarrow 8.3)$
- 3: Расширенные функции  $(\rightarrow 8.4)$

Список параметров и заводская настройка ( $\rightarrow$  14)

#### <span id="page-17-0"></span>8.3 Пояснения к главному меню

### 8.3.1 SP1/rP1 - точка срабатывания/точка сброса OUT1

Верхний/нижний предел для измерения тока, при котором OUT1 переключается с помощью настроенного гистерезиса. Отображается только если функция гистерезиса [Hno] или [Hnc] настроена в [ou1].

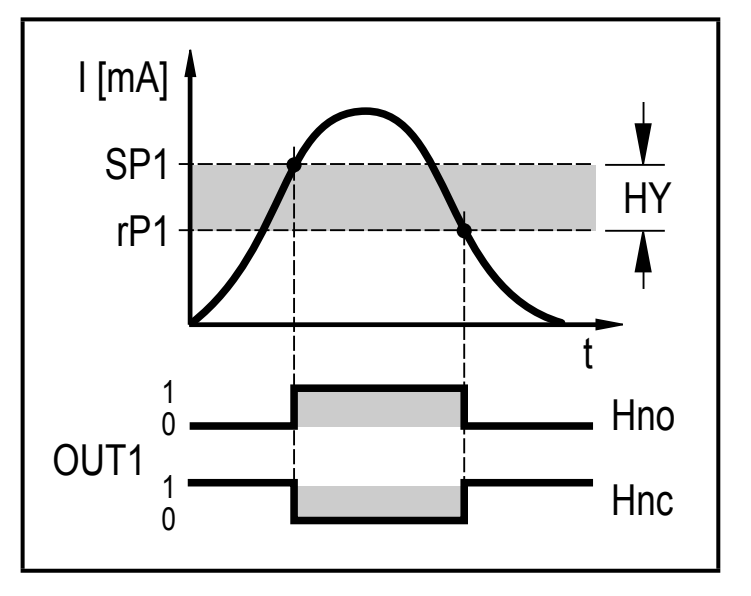

Точка срабатывания Точка сброса

- $SP<sub>i</sub>$ Гистерезис
- Функция гистерезиса нормально  $rP$ :
- ОТКРЫТЫЙ  $HY:$

Нпо: Функция гистерезиса нормально Hnc: закрытый

Функция гистерезиса

- Выберите [SP1] и установите значение, при котором OUT1 замкнут.
- <span id="page-17-2"></span>• Выберите [rP1] и установите значение, при котором OUT1 разомкнут.

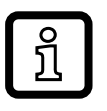

<span id="page-17-1"></span>[rP1] всегда ниже, чем [SP1]. Прибор принимает только значения, которые ниже значения [SP1].

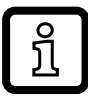

[rP1] следует изменениям [SP1] и сохраняет установленный гистерезис.

### <span id="page-18-0"></span>8.3.2 FH1/FL1 - мин/макс пределы переключения для функции окна

Верхний/нижний предел для измерения тока, при котором OUT1 переключается в пределах настройки окна. Параметры отображаются только если функция окна [Fno] или [Fnc] настроена в [ou1].

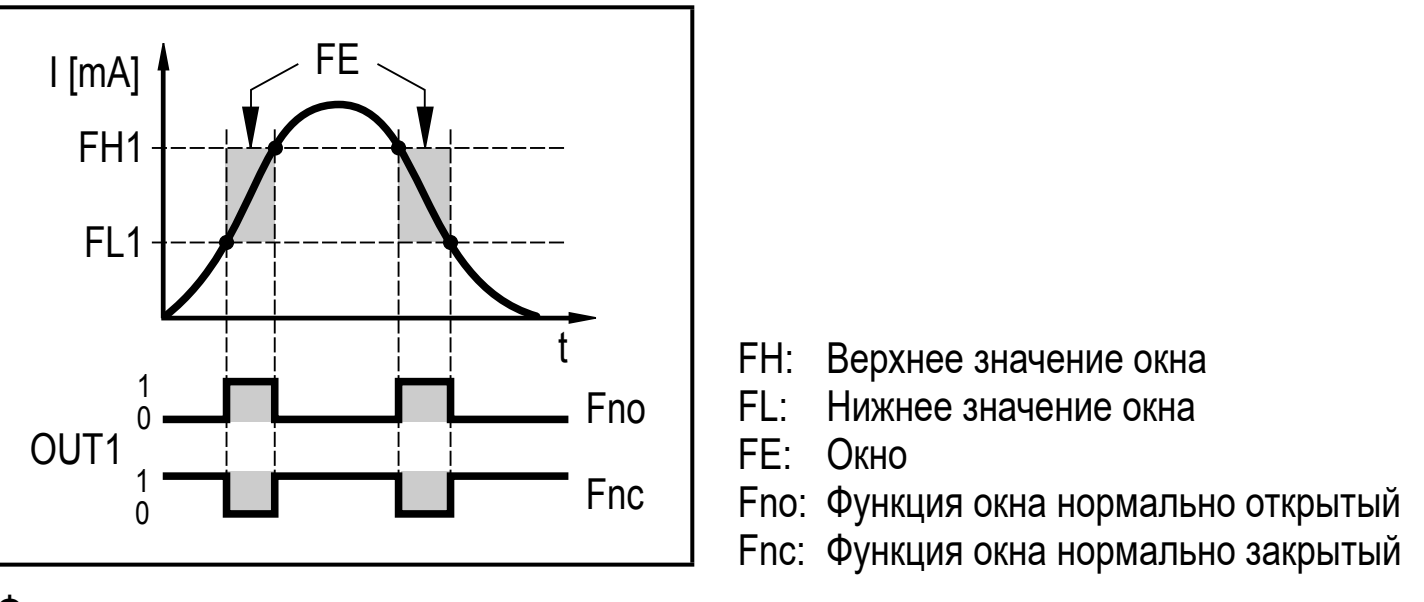

Функции окна

- Выберите [FH1] и настройте верхнее предельное значение.
- Выберите [FL1] и настройте нижнее предельное значение.

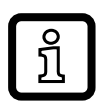

<span id="page-18-1"></span>[FL1] всегда ниже [FH1]. Прибор принимает только значения, которые ниже значения [FH1].

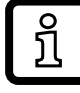

[FL1] следует изменениям [FH1] и сохраняет установленный гистерезис.

### 8.3.3 EF - расширенные функции

Параметр открывает расширенные функции меню. ( $\rightarrow$  9.3.3 Переход из главного меню в меню расширенных функций)

**RU** 

## <span id="page-19-0"></span>**8.4 Параметры расширенных функций (EF)**

#### **8.4.1 rES ─ возврат к заводским настройкам**

Возвращает все параметры к заводским настройкам [\(→ 14\)](#page-32-1).

- ► Выберите [rES].
- ► Кратко нажмите [●].
- ► Нажмите и удерживайте кнопку [▲] или [▼] до тех пор, пока не отобразится [----].
- ► Кратко нажмите кнопку [●].

### **8.4.2 A.trm ─ окончание аналогового сигнала OUT2**

- [OFF] = OUT2 подключен извне, например к аналоговому входу другого устройства.
- $[On] = OUT2$  не подключен, и текущие соединение завершено внутри.

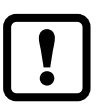

Для правильного измерения и оценки тока обратите внимание на следующее:Если внутреннее окончание аналогового сигнала включено [On], выход OUT2 не должен быть подключен.

### **8.4.3 ou1 ─ функция выходного сигнала для OUT1**

Коммутационный сигнал для предельных значений.См. также ( $\rightarrow$  8.3.1) и  $(\rightarrow 8.3.2)$ .

- <span id="page-19-3"></span>• [Hno] = функция гистерезиса / нормально открытый
- [Hnc] = функция гистерезиса / нормально закрытый
- [Fno] = функция окна / нормально открытый
- <span id="page-19-1"></span>• [Fnc] = функция окна / нормально закрытый

### **8.4.4 dS1/dr1 ─ задержка переключения/задержка выключения для OUT1**

Значение: 0.0...50.0 с (0.0 = время задержки неактивно)

### **8.4.5 ScAL ─ масштабирование отображаемого значения**

Настройка действует как множитель для параметров [C.ASP / C.AEP].

- [OFF] = измеренное текущее значение не масштабируется.
- [cccc] = масштабирование без десятичного разряда (x 0001).
- [ccc.c] = масштабирование с 1 десятичным разрядом (x 000.1).
- <span id="page-19-2"></span>• [сс.сс] = масштабирование с 2 десятичными разрядами (х 00.01).
- [c.ccc] = масштабирование с 3 десятичными разрядами (x 0.001).

#### <span id="page-20-0"></span>**8.4.6 C.ASP/C.AEP - специфическая для клиента аналоговая точка начала/конца**

Настройки для масштабированных отображаемых значений.Параметры отображаются только если [ScAL] настроено на [cccc], [ccc.c], [cc.cc] или [c.ccc].

Значение C.ASP: -746 ... 9745 соответствует 4 мА. Значение C.AEP: -366 ... 9366 соответствует 20 мА.

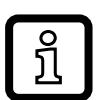

Если масштабирование установлено с помощью [ScAL], значение C.AEP также должно быть соответствующим образом адаптировано:

При  $[ScAL] = [ccc.c] \rightarrow C.AEP$  значение х 10 При  $[ScAL] = [cc.cc] \rightarrow C.AEP$  значение х 100 При  $[ScAL] = [c.ccc] \rightarrow C.AEP$  значение х 1000

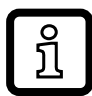

Все отображаемые текущие значения интерполируются на основе 2-точечной аппроксимации ([SP1]+[rP1], [FH1]+[FL1], [cFH]+[cFL], [Lo]+[Hi]).Масштабирование не влияет на IO-Link рабочие данные и параметры.

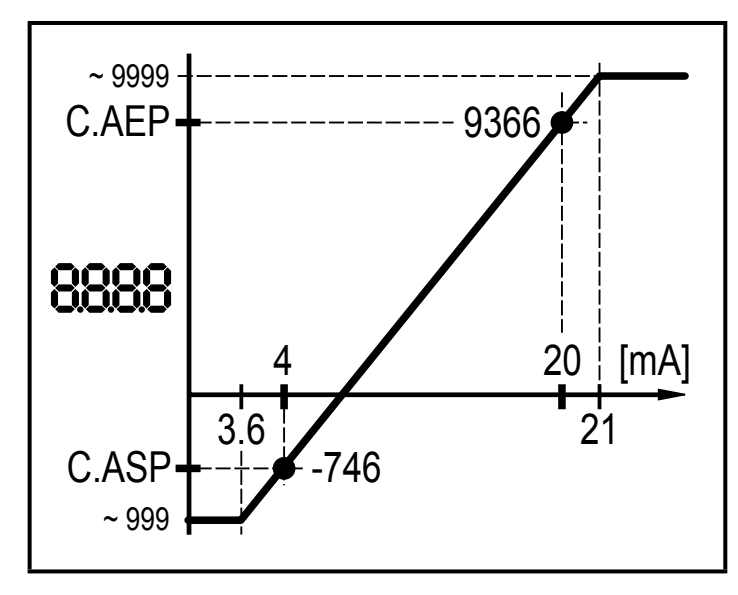

C.ASP = мин. значение C.AEP = макс. значение

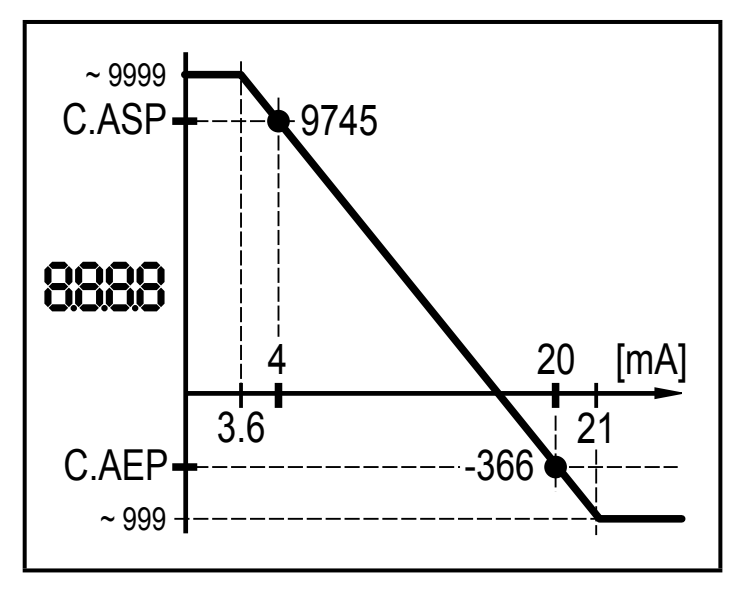

C.ASP = макс. значение C.AEP = мин. значение

<span id="page-21-0"></span>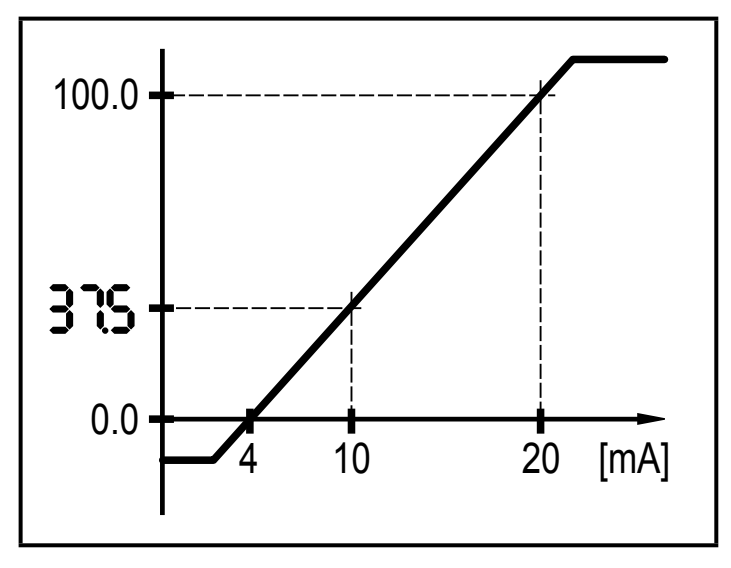

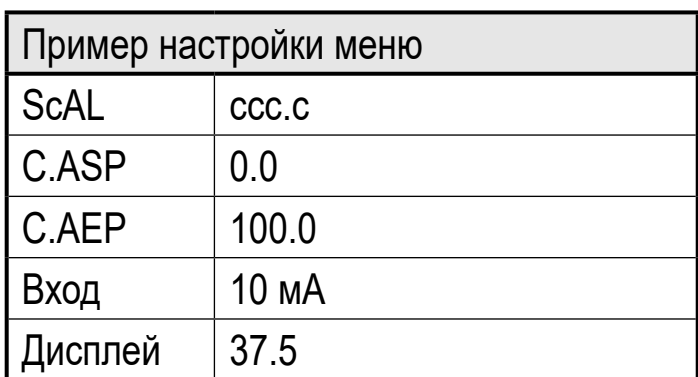

Пример с масштабированным отображаемым значением

#### **8.4.7 coLr ─ цвет дисплея и изменение цвета**

Назначение цветов дисплея 'красный' и 'зелёный' в диапазоне измерения.

- [rEd] = постоянно красный (независимо от измеренного значения).
- [GrEn] = постоянно зелёный (независимо от измеренного значения).
- [r1ou] = красный, когда OUT1 переключается.
- [G1ou] = зеленый, когда OUT1 переключается.

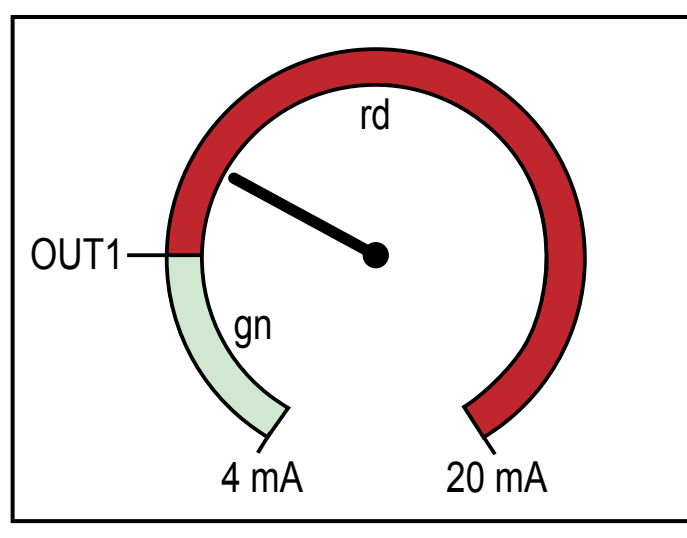

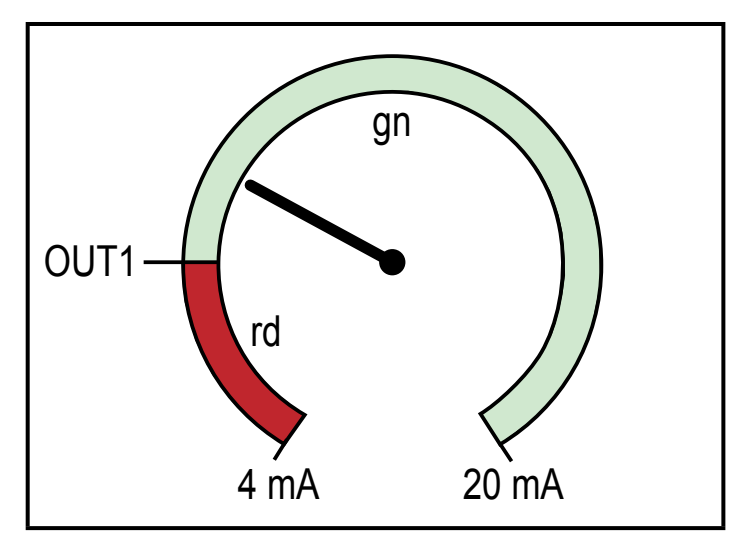

Функция гистерезиса с [r1ou] Функция гистерезиса с [G1ou]

<span id="page-22-0"></span>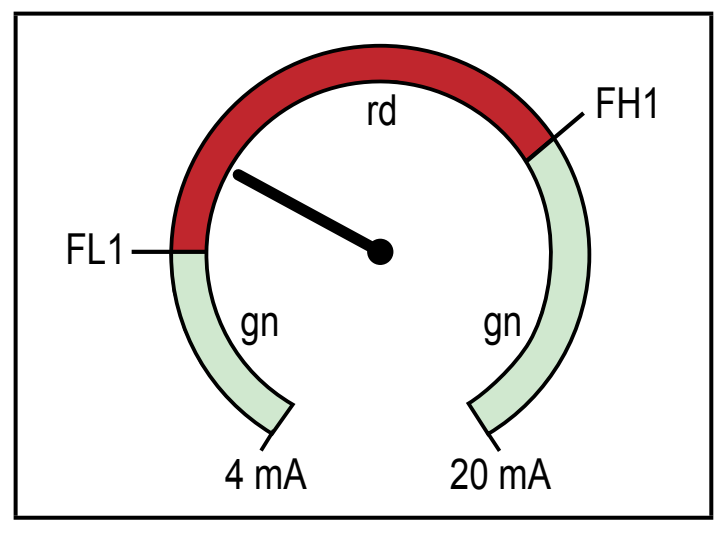

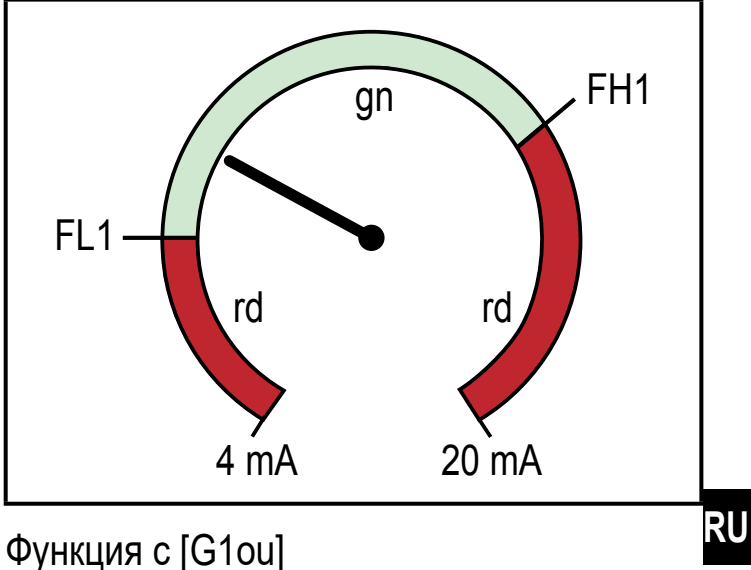

Функция с [r1ou] Функция с [G1ou]

- [r-cF] = красный, когда измеренное значение находится между значениями [cFL] и [cFH].
- [G-cF] = зеленый, когда измеренное значение находится между [cFL] и  $[CFH]$ .

### **8.4.8 cFH/cFL ─ верхний/нижний предел для изменения цвета**

Если [coLr] настроено на [r-cF] или [G-cF]:

- ► Выберите [cFH] и настройте верхнее предельное значение. Диапазон настройки соответствует измеренным значениям. Наименьшее значение [cFL].
- ► Выберите [cFL] и настройте нижний предел. Диапазон настройки соответствует измеренным значениям. Самое высокое значение настройки [cFH].

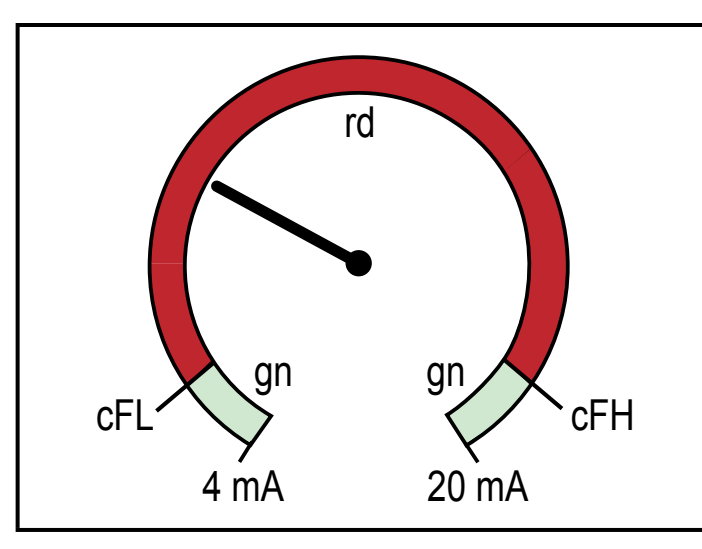

Функция [r-cF]

Для ч/б распечаток: gn = зелёный, rd = красный

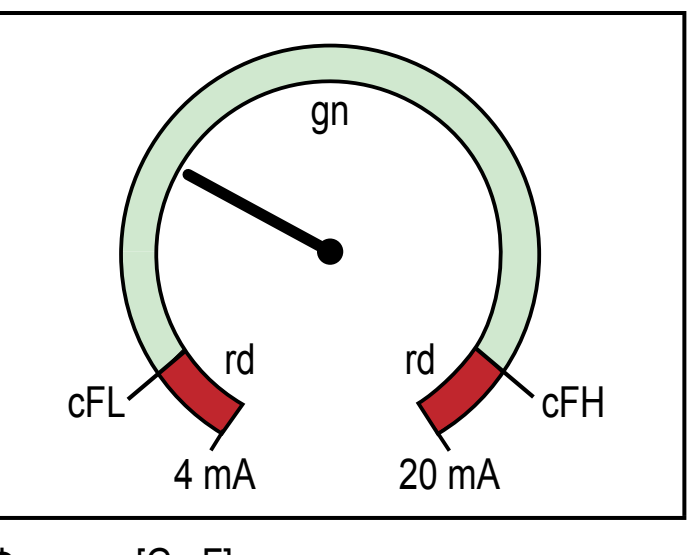

Функция [G-cF]

### <span id="page-23-0"></span>8.4.9 diS - частота обновления отображаемого значения

- [OFF] = отображение измеренного значения в рабочем режиме выключено.
- [d1] = обновление измеренных значений каждые 50 мс.
- [d2] = обновление измеренных значений каждые 200 мс.
- [d3] = обновление измеренных значений каждые 600 мс.

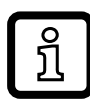

Даже при неустойчивом значении тока, [d1] обеспечивает оптимальную читаемость

#### 8.4.10 Lo/Hi - мин./макс. измеренные входные значения

- [Lo] = минимальное измеренное значение
- [Hi] = максимальное измеренное значение

Удаление из памяти:

- $\triangleright$  Выберите [HI] или [Lo].
- Нажмите и удерживайте кнопку [А] или [V] до тех пор, пока не отобразится [----].
- Кратко нажмите кнопку [•].

### 8.4.11 dAP - демпфирование

Демпфирование измеренного аналогового значения. Настройка также влияет на заданное значение, рабочие данные IO-Link и отображение.

Значение: 0.000...4.000 s (Т-значение: 63 %).

При 0.000 демпфирование неактивно.

### 8.5 Параметры через **IO-Link**

Следующие функции или параметры доступны только с помощью IO-Link инструментов.

### 8.5.1 С.uni - единица клиента

Единица измерения клиента, макс. 4 символа.

### 8.5.2 S.Loc - блокировка ПО

<span id="page-23-1"></span>Значение: ON/OFF

Прибор заблокирован для настройки локального меню.

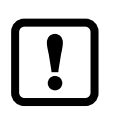

<span id="page-23-2"></span>Разблокировка возможна только через IO-Link.

### <span id="page-24-0"></span>**8.5.3 Специфичный для приложения тег**

Описание приложения заказчика, макс. 32 символа.Значение: " \*\*\* " / может определить клиент

### **8.5.4 Сброс значений памяти [Hi] и [Lo]**

Сброс значений памяти: [Hi] и [Lo].

# **9 Настройка параметров**

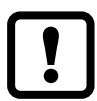

Во время настройки параметров датчик остаётся в рабочем режиме. Он выполняет измерение в соответствии с установленными параметрами до тех пор, пока не завершится настройка параметров.

#### **9.1 О настройке параметров**

Настройка каждого параметра состоит из 6 этапов:

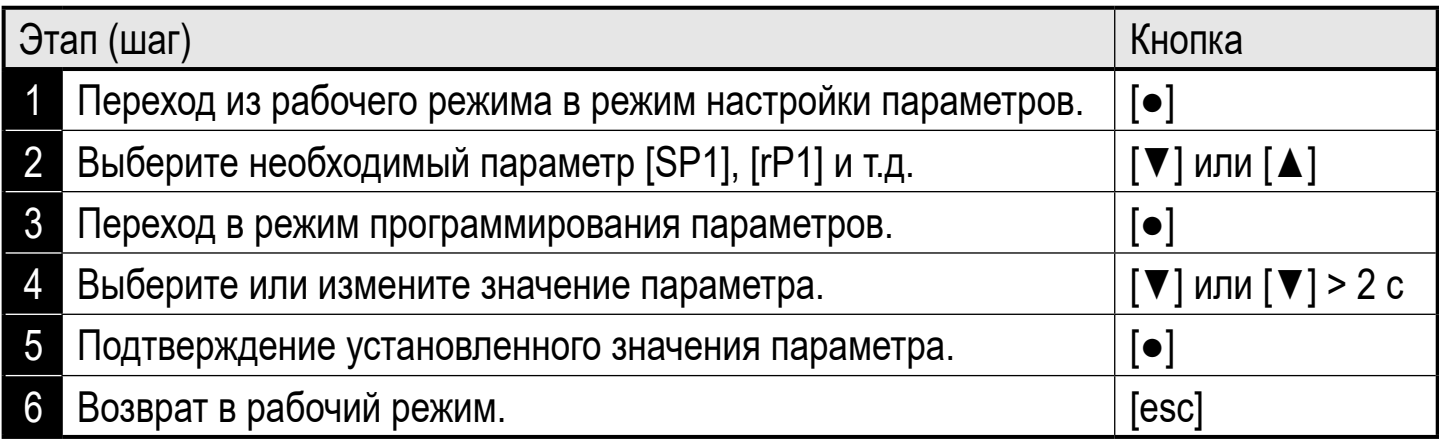

#### **9.2 Пример программирования [ou1] ─ функция выходного сигнала для OUT1**

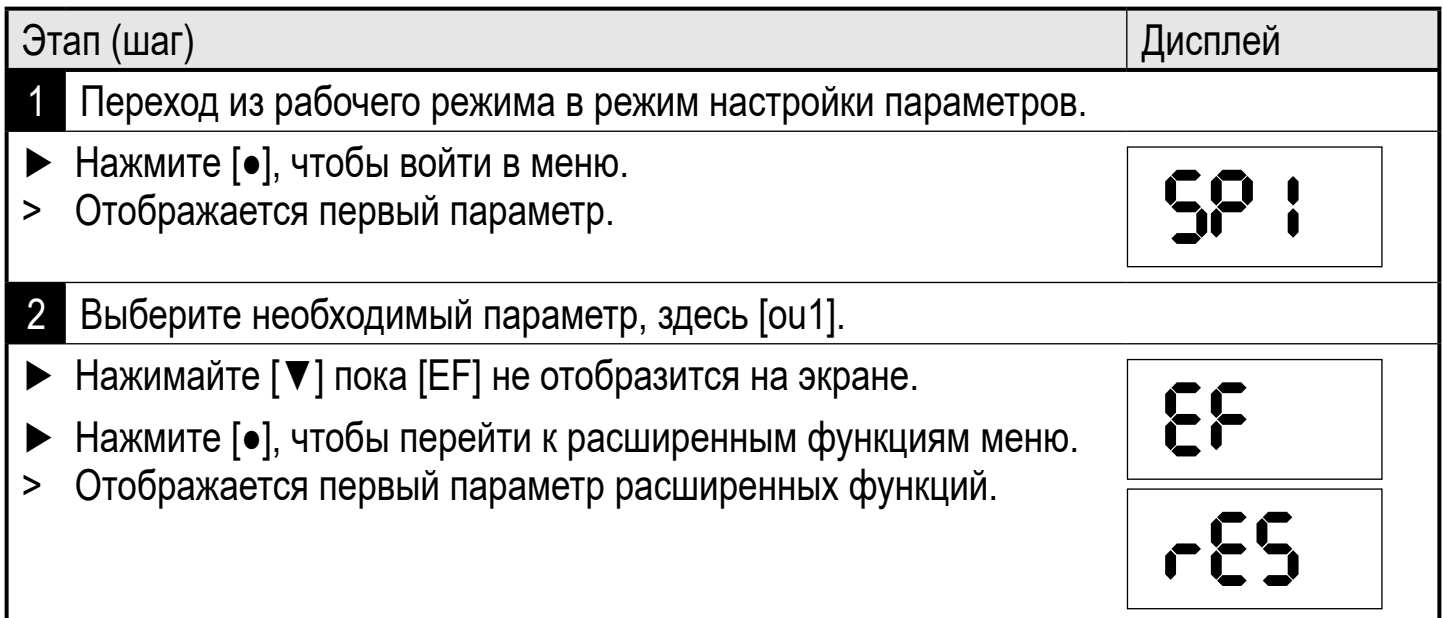

<span id="page-25-0"></span>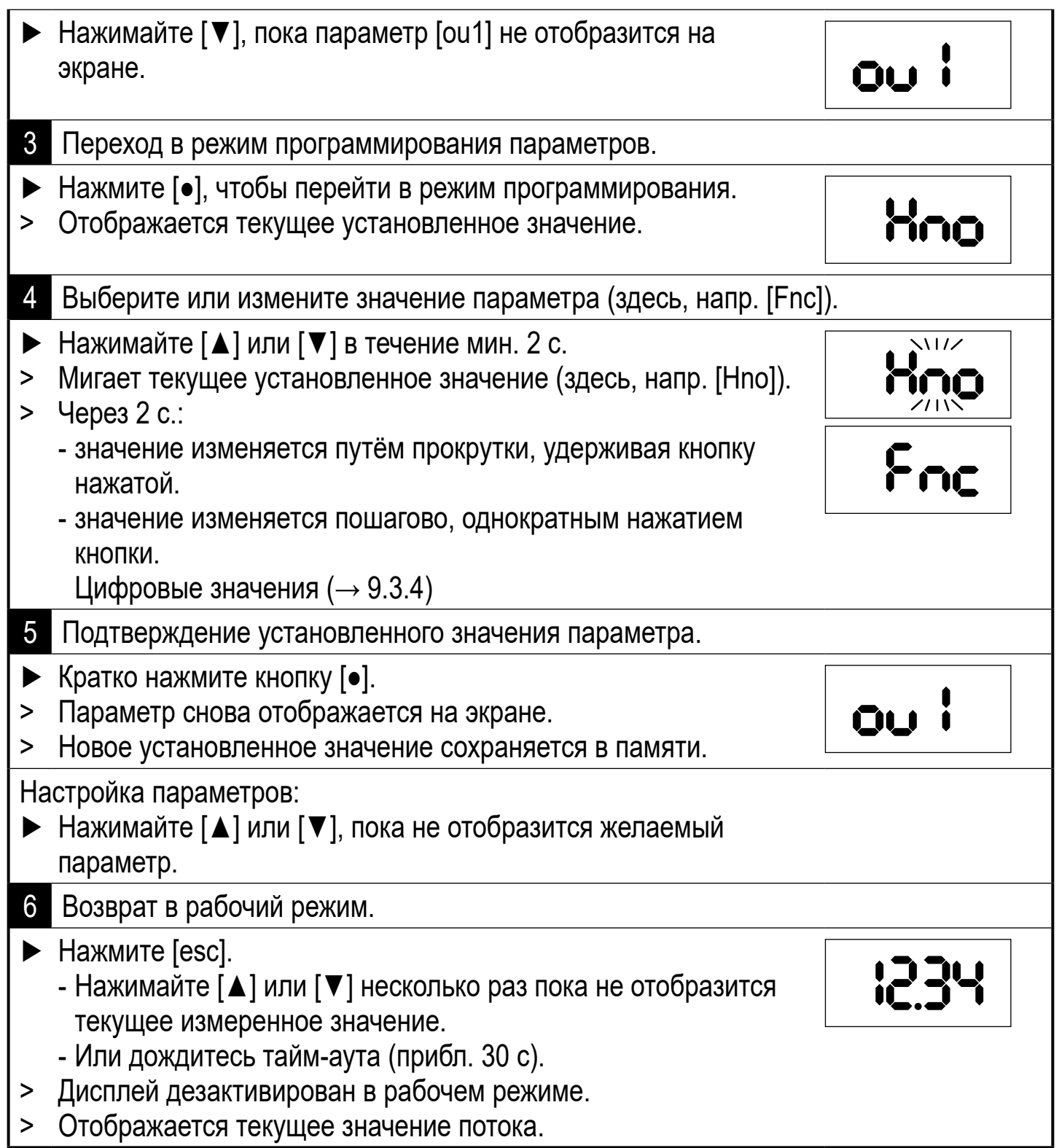

### **9.3 Примечания по программированию**

### **9.3.1 Блокировка / разблокировка**

Для предотвращения несанкционированного доступа к настройкам прибор может быть заблокирован с помощью электроники.

<span id="page-25-1"></span>Заданные значения параметров и настройки можно отобразить, но нельзя изменить.

<span id="page-26-0"></span>Чтобы заблокировать прибор:

- ► Убедитесь, что прибор работает в нормальном рабочем режиме.
- ► Нажимайте одновременно [esc] + [A] в течение 10 с.
- > [Loc] отображается на экране.
- > Прибор заблокирован.
- > [Loc] кратковременно отображается, если Вы пытаетесь изменить величины заданных параметров.

Для разблокировки:

- ► Нажимайте одновременно [esc] + [▲] в течение 10 с.
- > [uLoc] отображается на экране.

Прибор поставляется в разблокированном состоянии.

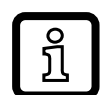

Если при попытке изменения значения параметра на дисплее отображается [C.Loc], то это означает, что связь IO-Link активирована (временная блокировка).

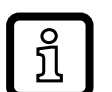

Блокировка с помощью ПО

Если на дисплее отображается [S.Loc], то датчик постоянно заблокирован с помощью ПО. Прибор можно разблокировать только в настройках параметров программного обеспечения.

#### **9.3.2 Функция таймаута**

Если в течение 30 с. не будет нажата ни одна кнопка, то датчик возвращается в режим измерения с неизменённым параметром.

#### **9.3.3 Переход из главного меню в меню расширенных функций**

- ► Нажмите [●], чтобы войти в меню.
- ► Нажимайте [▲] или [▼], пока [EF] не отобразится на экране.
- ► Кратко нажмите [●].
- > Отображается первый параметр меню расширенных функций ([rES]).

### **9.3.4 Ввод цифровых значений с помощью** [▼] или [▲]

- ► Нажимайте [▲] или [▼] в течение 2 секунд.
- <span id="page-26-1"></span>> Через 2 с:
	- значение изменяется путём прокрутки, удерживая кнопку нажатой.
	- значение изменяется пошагово, однократным нажатием кнопки.

<span id="page-26-2"></span>Значение снижается пошагово, нажатием кнопки [▼] и увеличивается нажатием кнопки [▲].

## <span id="page-27-0"></span>**10 Типовые размеры**

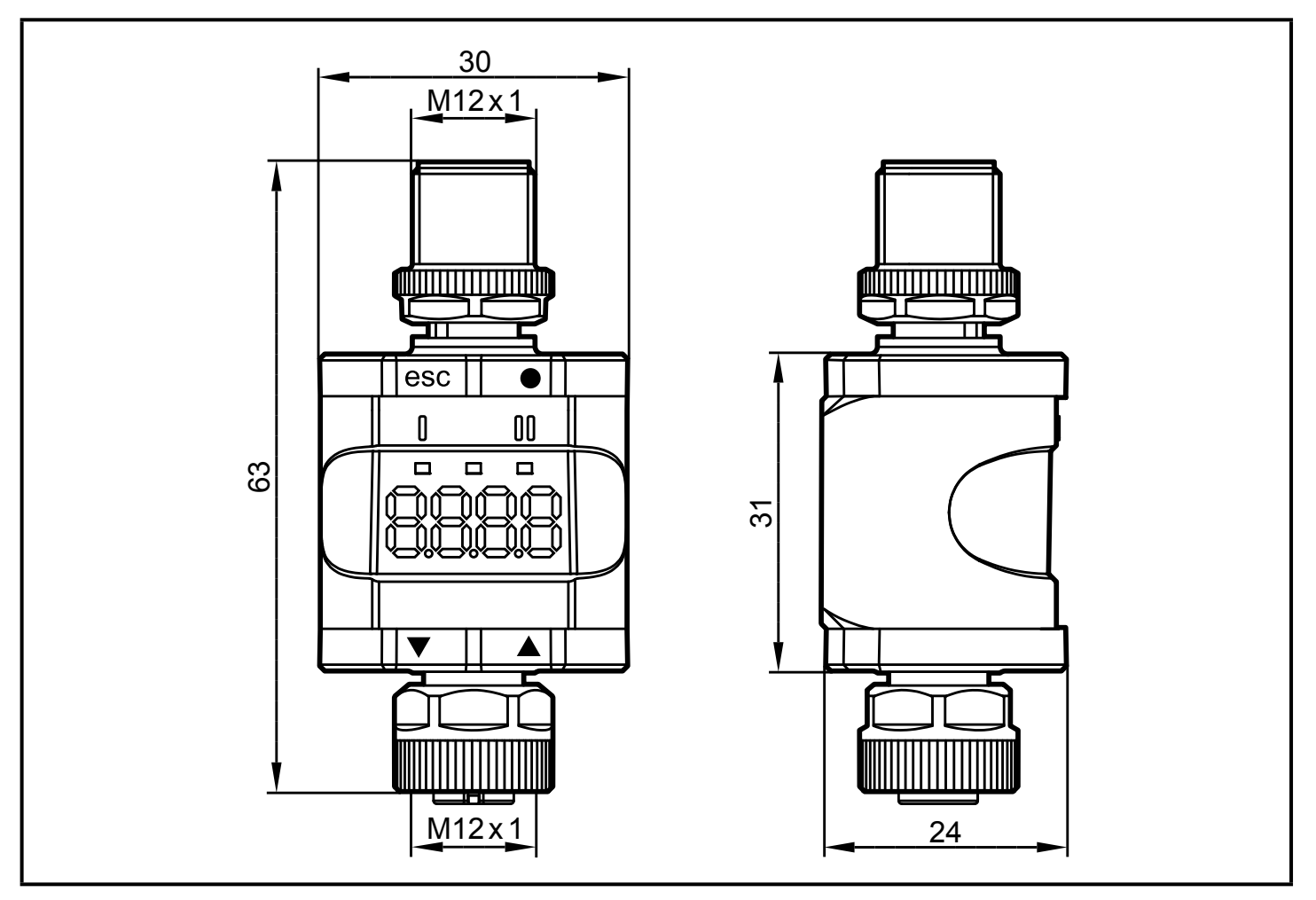

Размеры [мм]

### **11 Технические данные**

<span id="page-27-1"></span>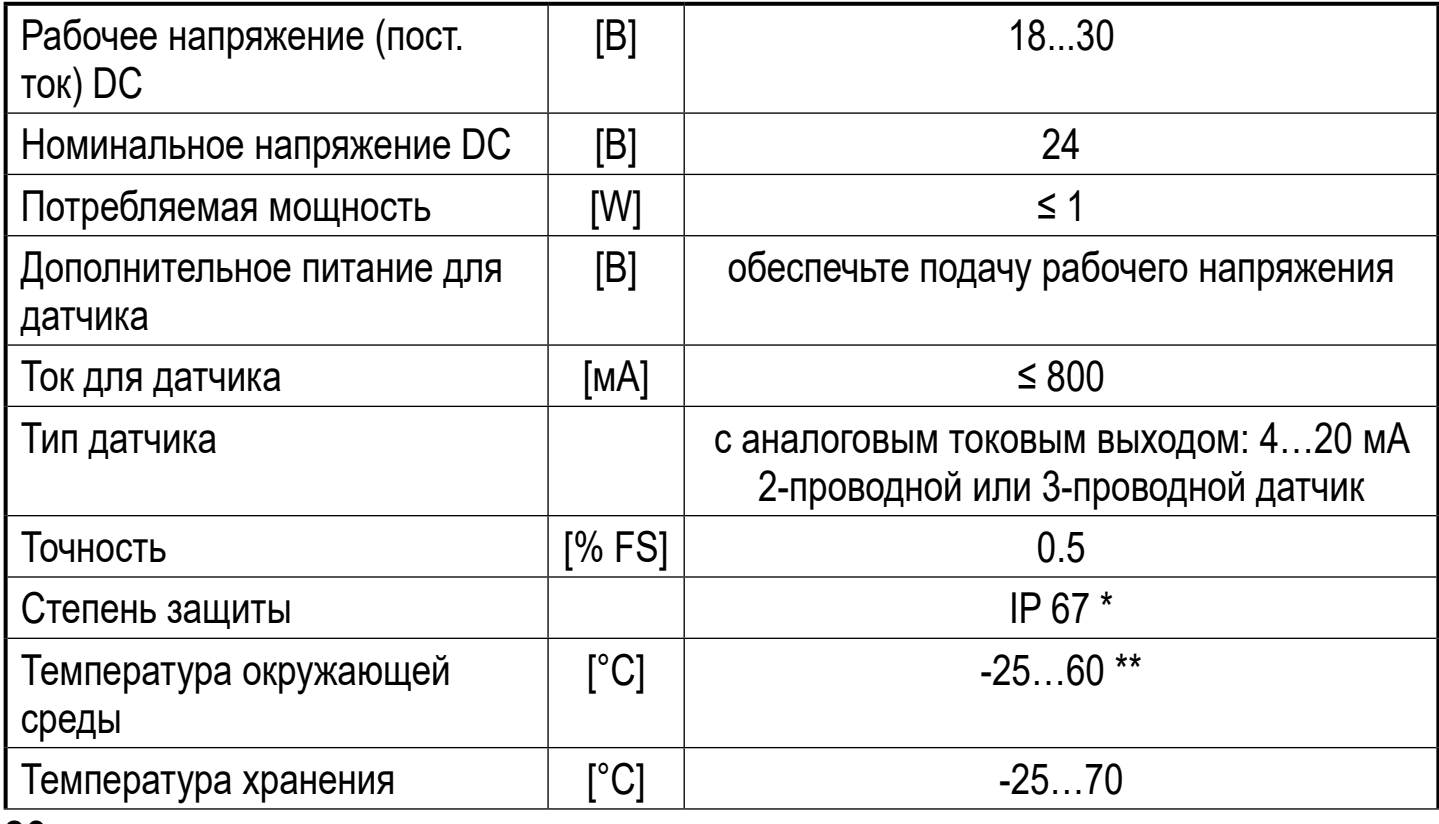

<span id="page-28-0"></span>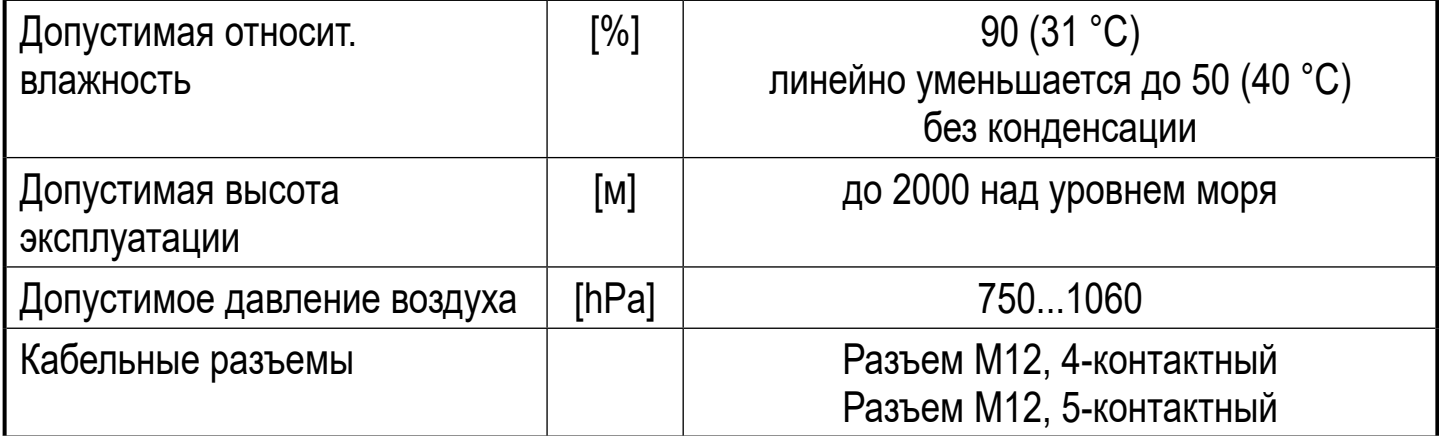

\*) С прикрученными и прочно затянутыми разъемами М12

(-> 6 Электрическое подключение)

\*\*) Для рабочего режима IO-Link и выключенного дисплея: -25...70 °С

### 11.1 Прибор с IO-Link

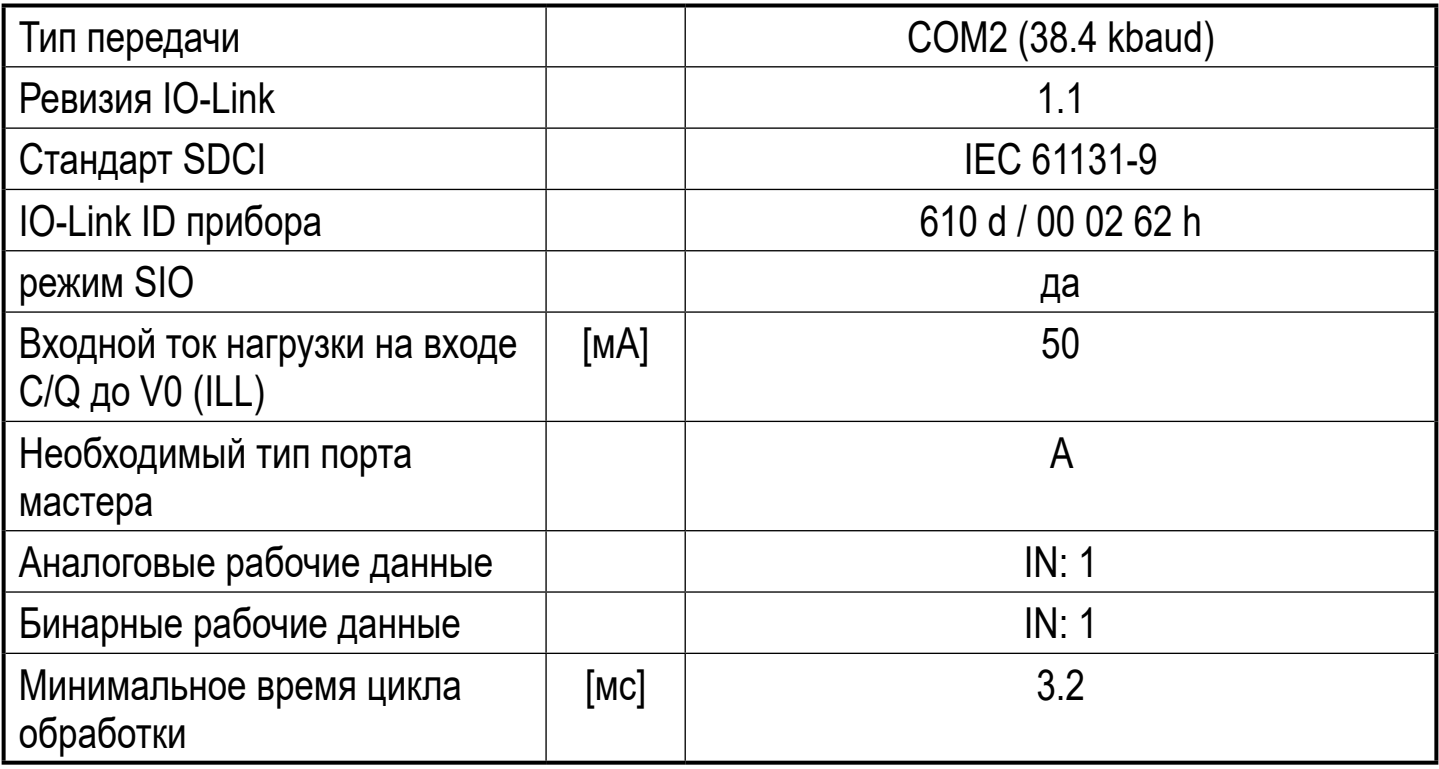

#### 11.2 Разрешения/стандарты

Заявление о соответствии нормам ЕС, сертификаты и т. д. можно скачать на: www.ifm.com

### <span id="page-29-0"></span>**11.2.1 Ссылка на UL**

Электрическое питание должно подаваться только через защищённые сверхнизковольтные цепи.Питание прибора ограниченным питанием в соответствии с главой 9.4 UL61010-1.Внешние цепи должны быть изолированы в соответствии с требованиями рисунка 102 в UL 61010-2-201. Устройство разработано так, чтобы оно было безопасным, по крайней мере, при следующих условиях:

- Внутри помещений
- Высота над уровнем моря до 2000 м
- Максимальная относительная влажность 90%, без конденсации
- Степень загрязнения 3
- Для соединения прибора и IO-Link приборов используйте сертифицированные кабели UL
- категория CYJV 2/7/8 с подходящими рейтингами.
- Класс защиты IP не был оценен UL.
- Во время очистки устройства не требуется никакой специальной обработки.

# <span id="page-30-0"></span>**12 Исправление ошибки**

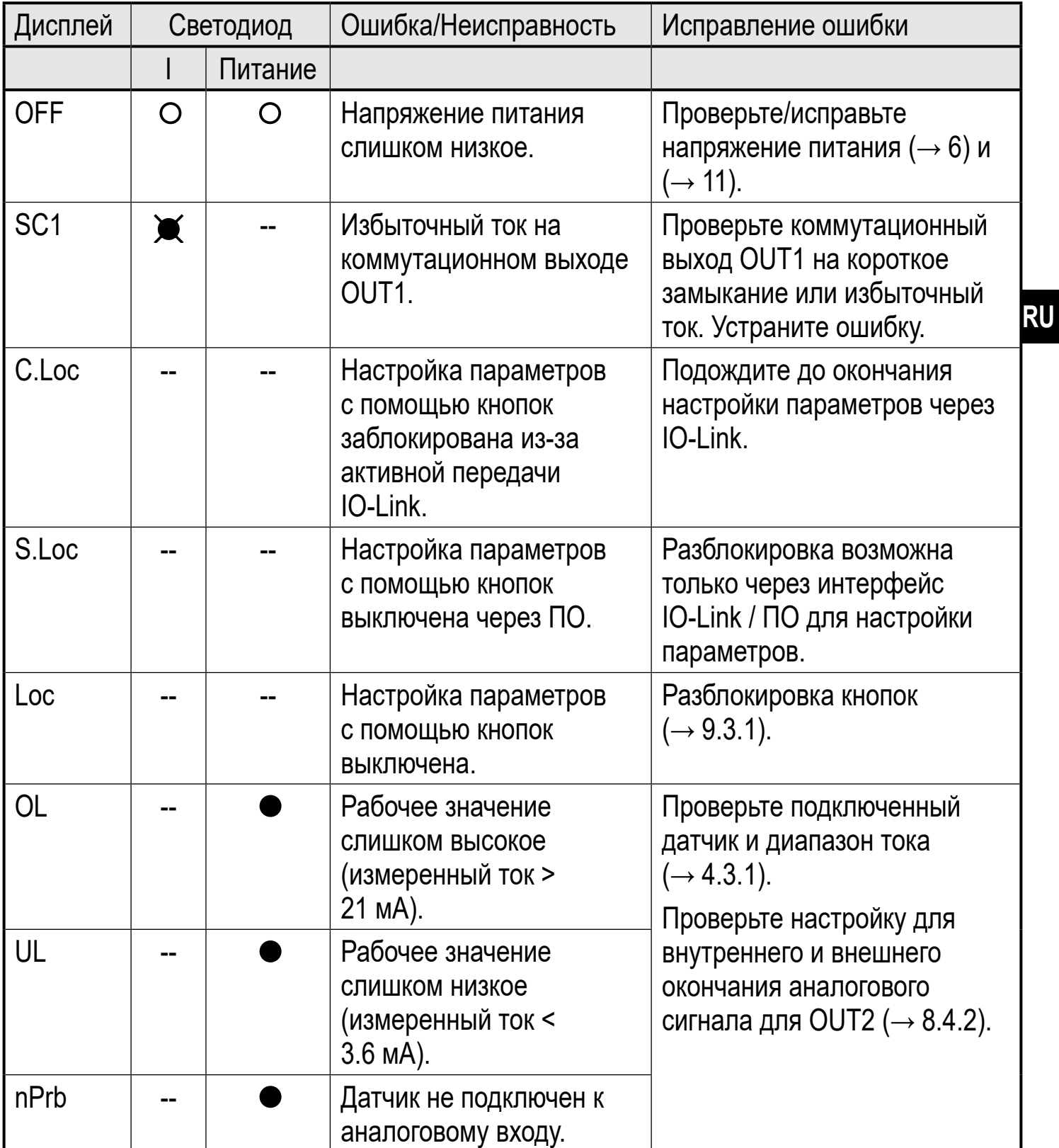

#### <span id="page-30-1"></span>Обозначения:

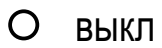

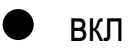

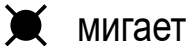

-- ничего

## <span id="page-31-0"></span>**13 Техническое обслуживание, ремонт и утилизация**

#### **13.1 Техническое обслуживание**

Прибор не требует специального технического обслуживания.

#### **13.2 Очистка корпуса**

- ► Отключите прибор.
- ► Очищайте прибор от загрязнений с помощью мягкой, сухой и химически необработанной ткани.

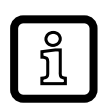

Рекомендуется ткань из микроволокна без химических добавок.

### **13.3 Ремонт**

Ремонт прибора осуществляет только производитель.

► Соблюдайте инструкции по безопасной эксплуатации.

#### **13.4 Утилизация**

► Утилизацию устройства выполняйте только в соответствии с национальными нормами о защите окружающей среды.

# <span id="page-32-0"></span>14 Перечень параметров и заводская настройка

<span id="page-32-1"></span>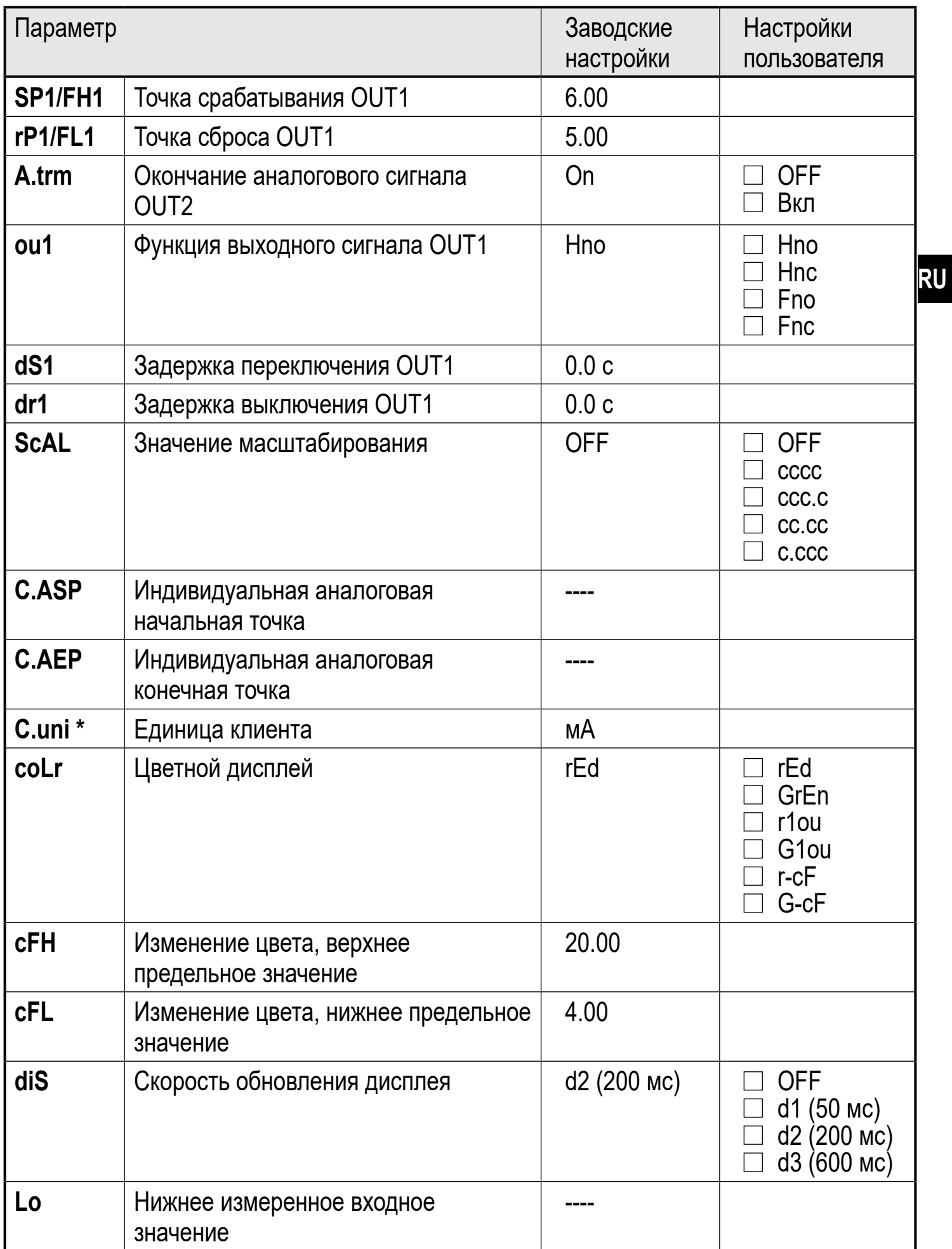

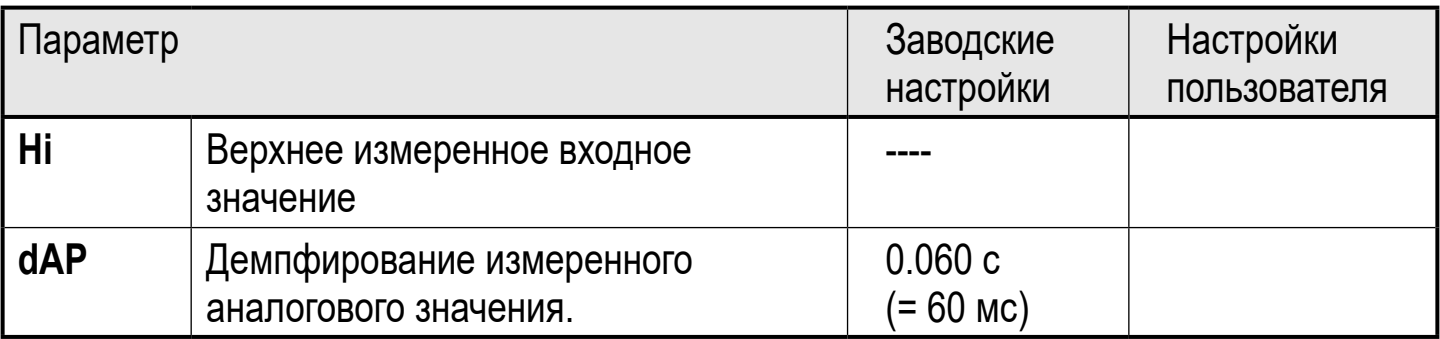

\*) можно настроить только с помощью IO-Link или ПО для настройки параметров [\(→ 8.5\)](#page-23-1)